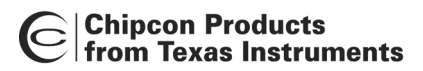

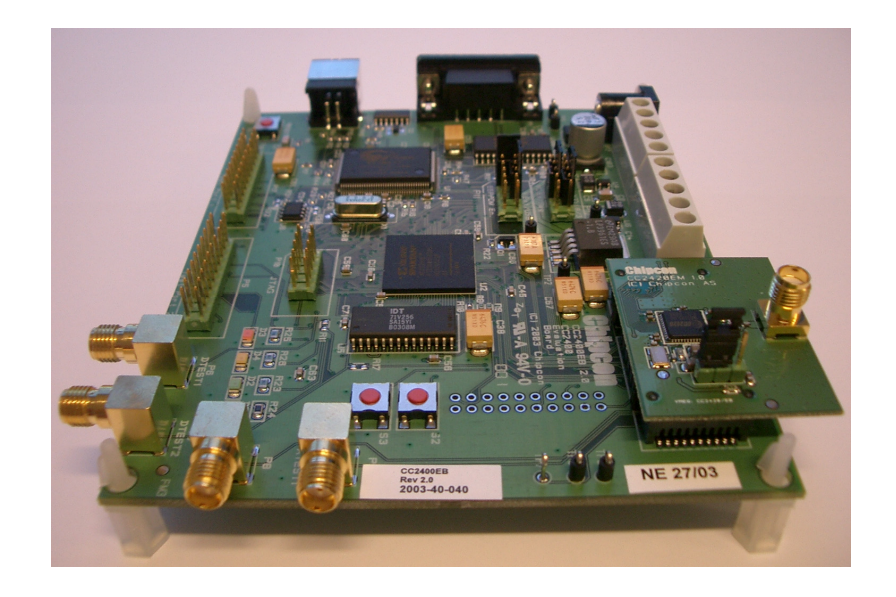

# **User Manual Rev. 1.0 CC2420DK Development Kit**

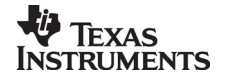

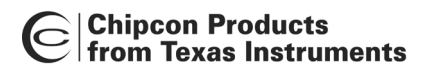

# **Table of contents**

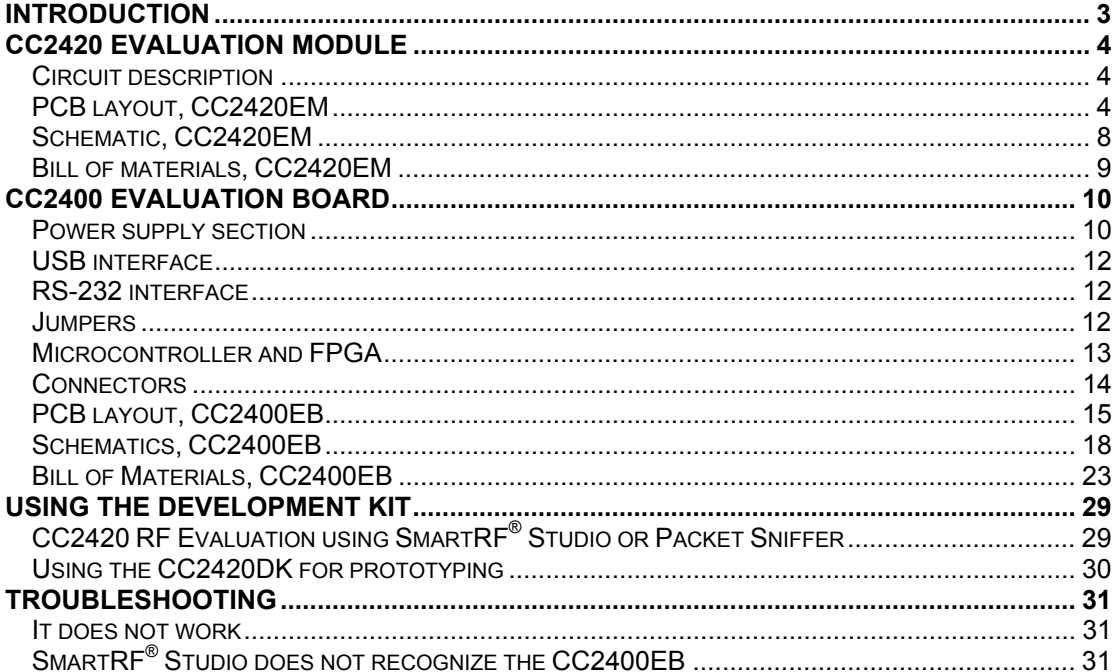

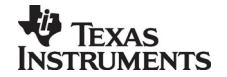

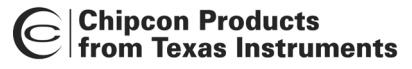

# **Introduction**

<span id="page-2-0"></span>The CC2420 is a true single-chip 2.4 GHz IEEE 802.15.4 compliant RF transceiver designed for low-power and low-voltage wireless applications. The CC2420DK development kit is a powerful and flexible tool specifically designed to make it easy for the user to evaluate the RF performance of the CC2420 and to minimize the time spent on evaluation.

The Development Kit includes two CC2400EB Evaluation Boards and two CC2420EM Evaluation Modules. The Evaluation Modules contain the CC2420 chip and required external components.

The Evaluation Board serves as a motherboard for the Evaluation Modules. The Evaluation Board provides a USB port, a serial port, buttons, LEDs, voltage regulator, configuration jumpers and connectors to make it easy to interface the CC2420 with the Smart $\bar{\text{RF}}^{\text{\textregistered}}$  Studio software and various test equipment. The CC2400EB Evaluation Board is the same as for the CC2400DK.

This User Manual describes how to use the Development Kit. Smart $\mathsf{RF}^\circledast$  Studio is documented in its own user manual.

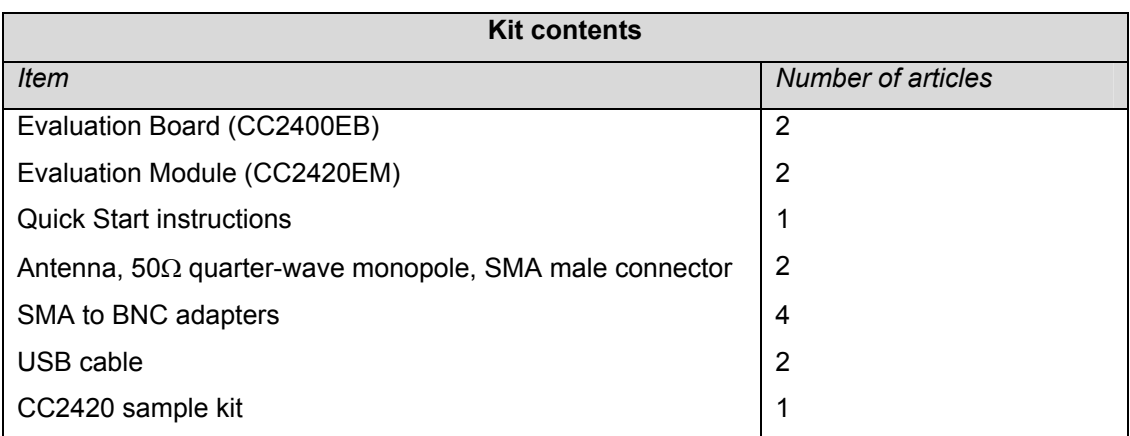

Your SmartRF<sup>®</sup> CC2420DK Development Kit should contain the following items:

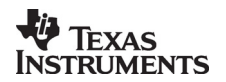

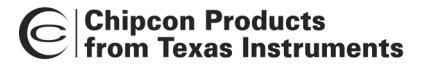

# <span id="page-3-0"></span>**CC2420 Evaluation Module**

The CC2420EM Evaluation Module contains the CC2420 chip together with the external circuitry needed for proper operation. Not all components are needed in an actual application. Please see the data sheet for a typical application circuit.

The CC2420 operates in the 2.4 GHz frequency band. Although this frequency band is usually described as "world-wide", some countries do not allow unlicensed operation in this band.

**Important:** *Contact your local telecommunication authorities before transmitting an RF signal.*

#### <span id="page-3-1"></span>**Circuit description**

The CC2420 RF section includes all the necessary components for correct operation.

The CC2420 is connected to a 16 MHz crystal.

The user can select between using the CC2420 on chip voltage regulator, or the regulator on the CC2400EB. This is controlled by the jumper on CC2420EM. The default setting is to use the CC2400EB regulator. If the internal regulator is selected, you must also change the CC2400EB P12 jumper setting as given in figure 9.

The CC2420EM Evaluation Module can be plugged into the CC2400B Evaluation Board. Two 2x10 pin pin row connectors with 0.050-inch pitch are used for this purpose.

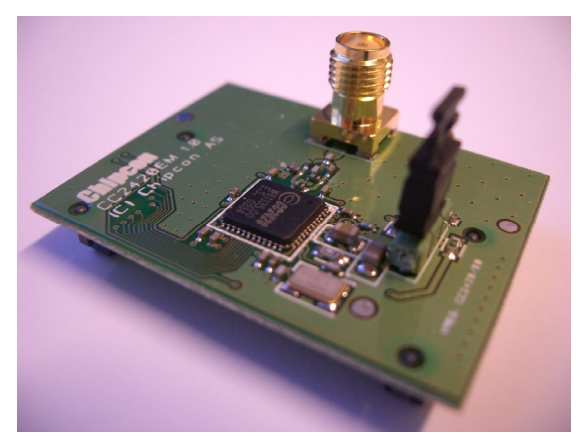

**Figure 1: CC2420EM Evaluation Module** 

### <span id="page-3-2"></span>**PCB layout, CC2420EM**

RF circuits operating at high frequencies are sensitive to the physical layout of the PCB. Chipcon has carefully optimized the layout of the CC2420EM Evaluation Module and we therefore recommend that the user copies it when making own PCB designs.

The PCB is of a 4-layer type in order to provide a well-defined ground plane as well as adequate routing space. The laminate used is standard FR-4 board material. The PCB is 1.0mm thick, with layer 1 on the top side, layers 2 and 3 are internal layers and layer 4 is on the bottom side. Layers 1 and 4 are used for routing, and layer 3 is used for power routing. All areas not utilized for routing are filled with copper connected to ground to provide RF shielding. The ground planes on all layers are stitched together with closely spaced vias.

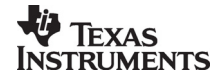

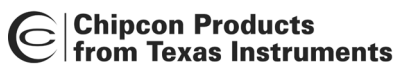

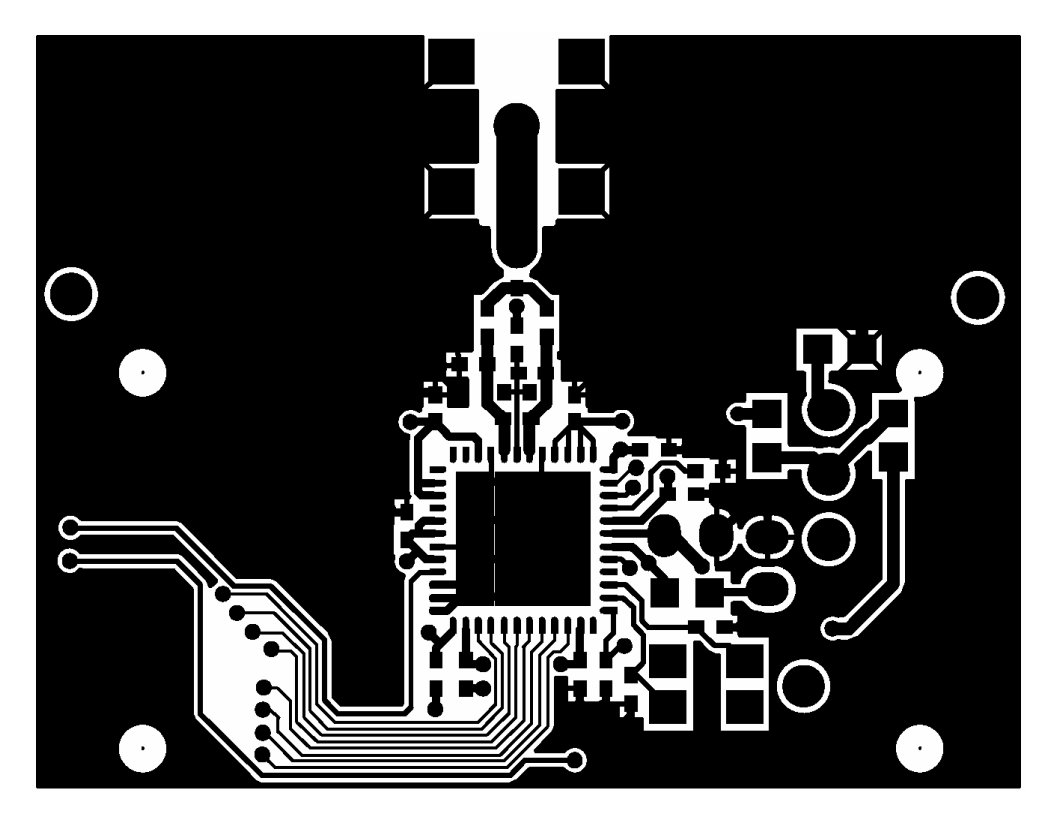

**Figure 2: CC2420EM PCB layout, layer 1** 

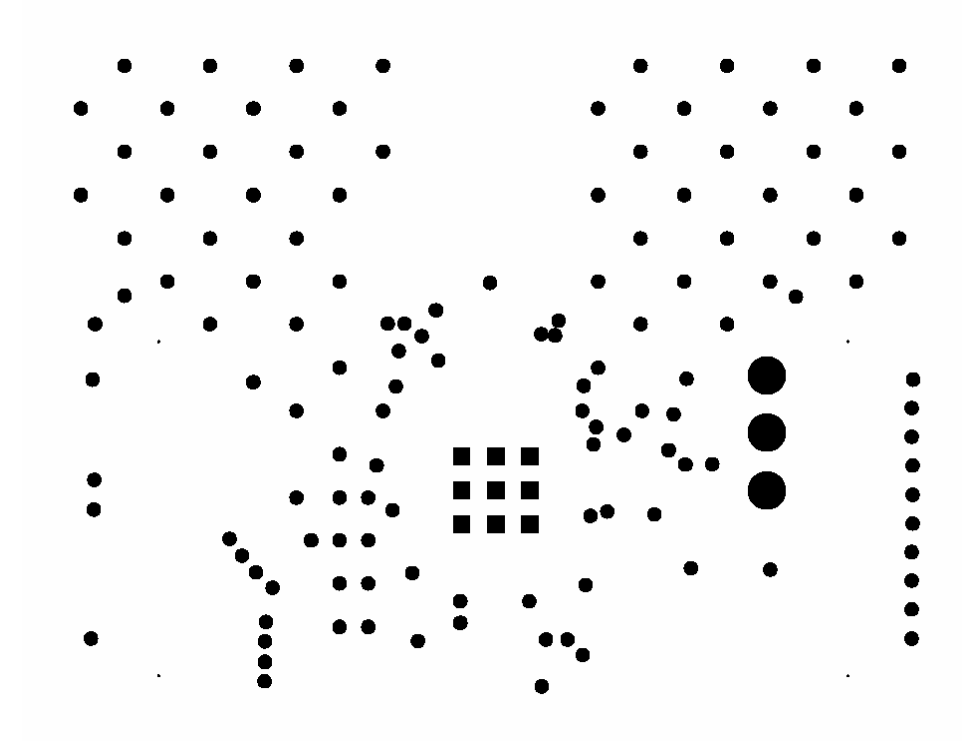

**Figure 3: CC2420EM PCB layout, layer 2** 

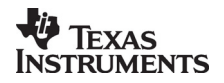

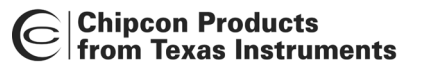

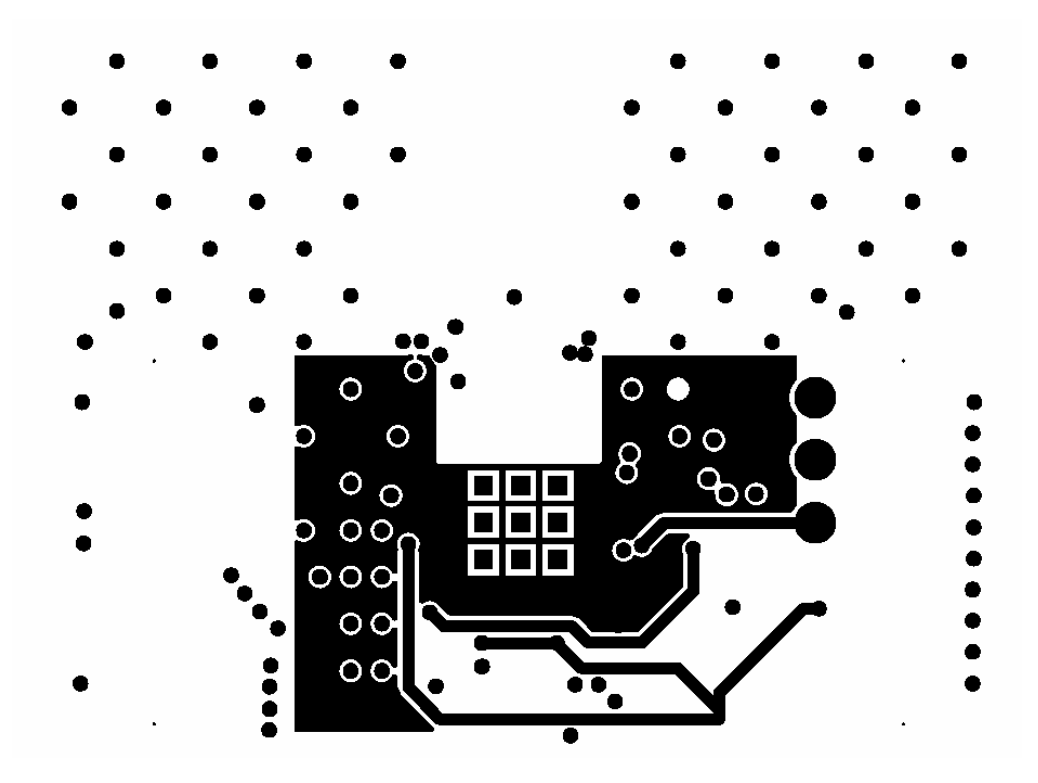

**Figure 4: CC2420 PCB layout, layer 3** 

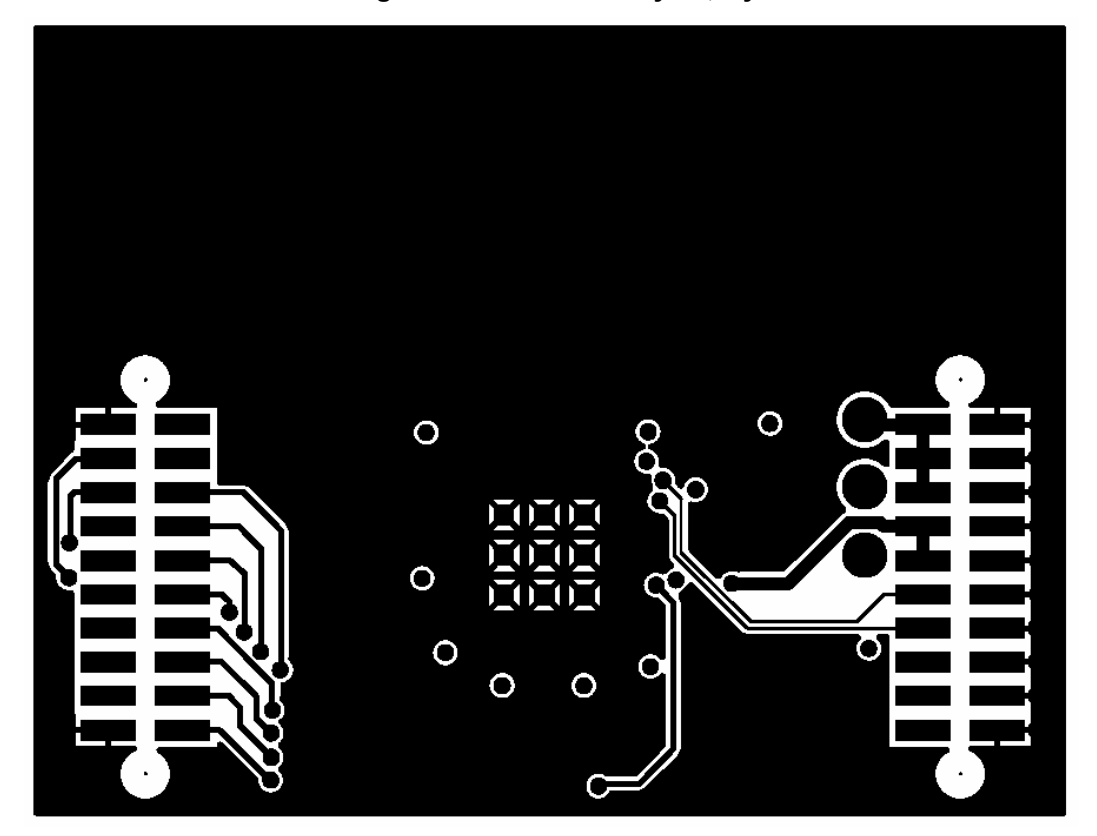

**Figure 5: CC2420EM PCB layout, layer 4** 

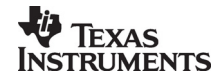

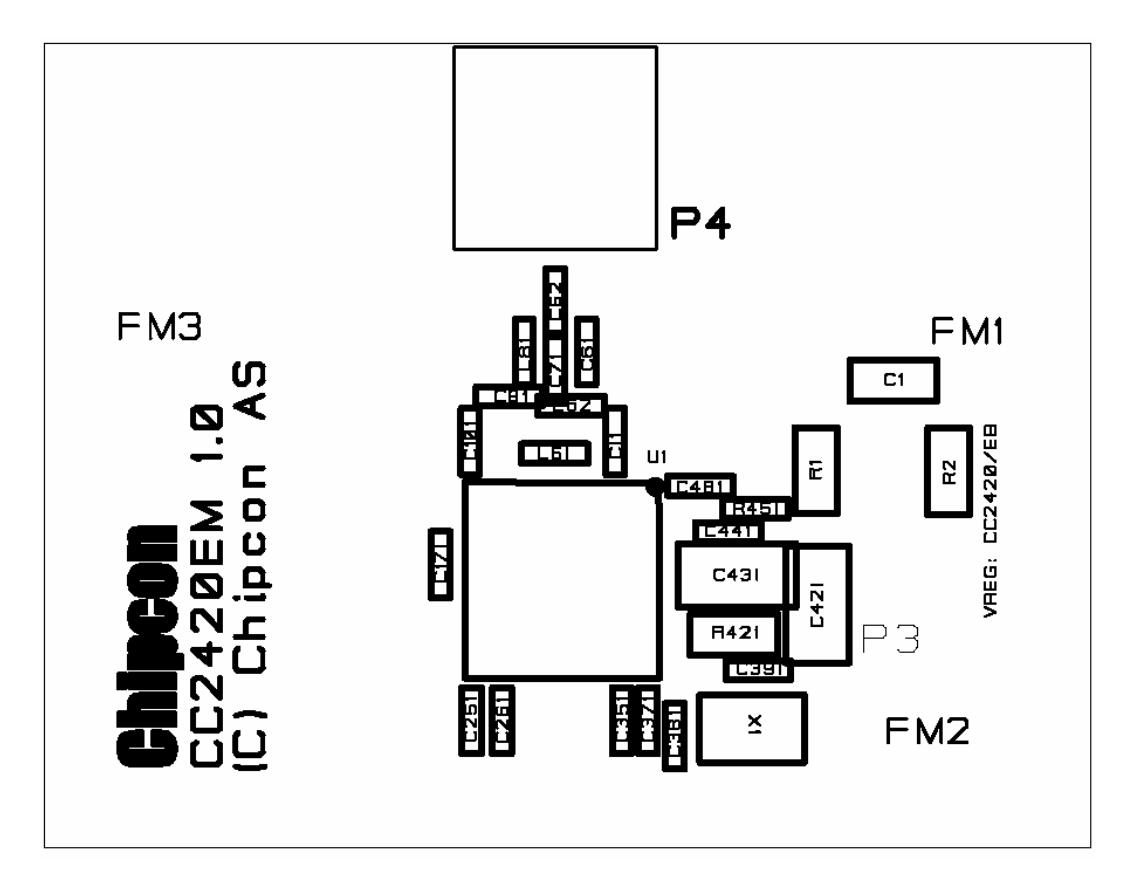

**Figure 6a: CC2420EM component placement, top side** 

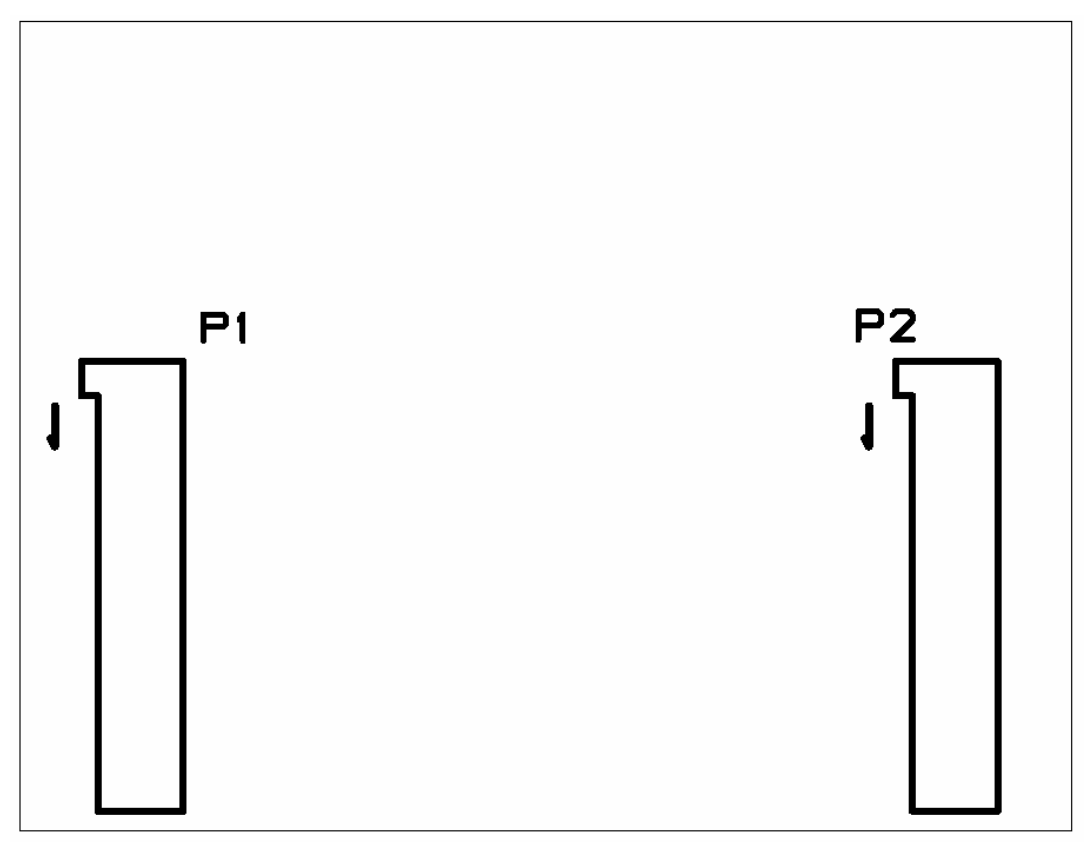

**Figure 6b: CC2420EM component placement, bottom side** 

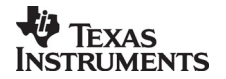

### <span id="page-7-0"></span>**Schematic, CC2420EM**

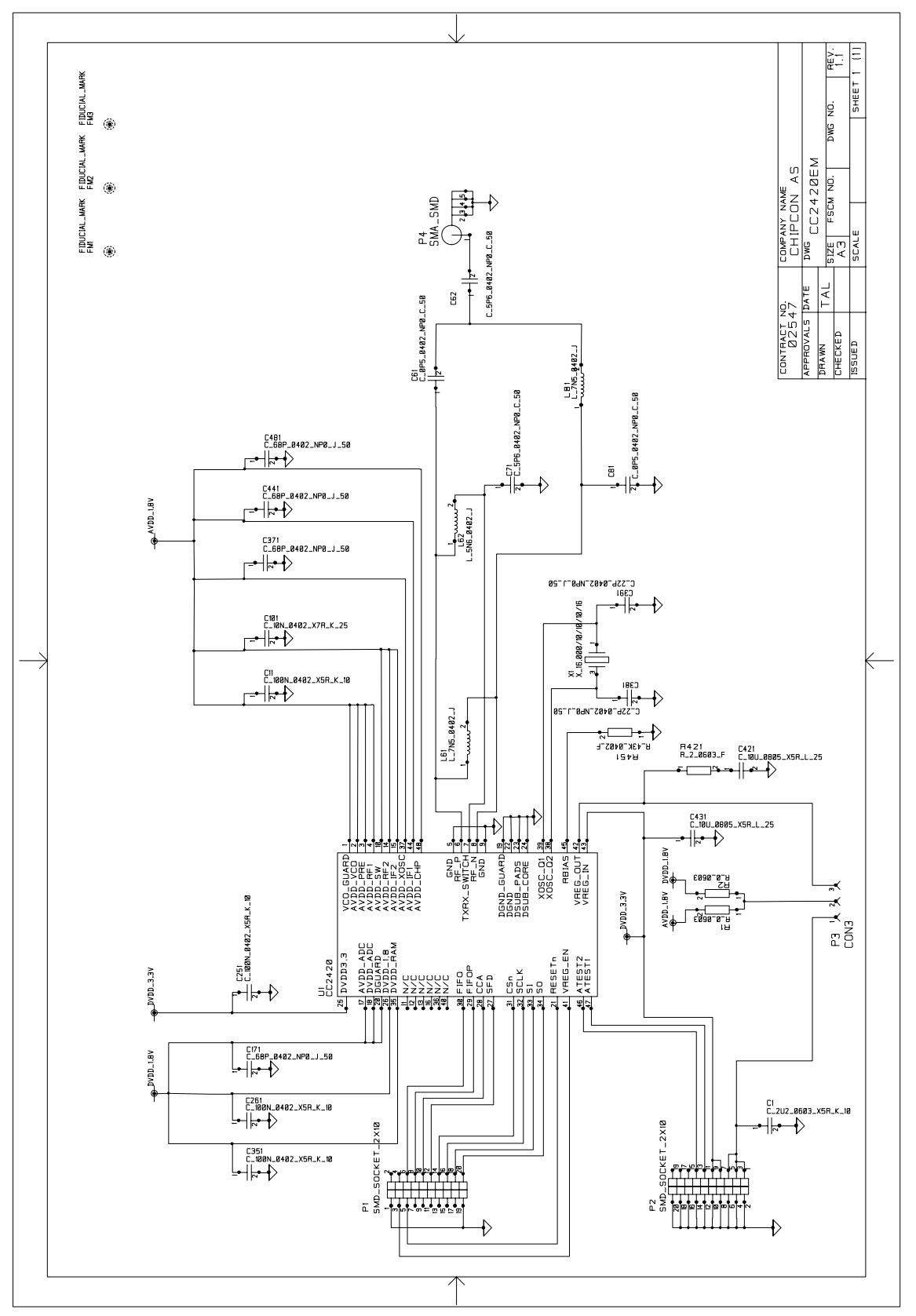

**Figure 7: CC2420EM schematic** 

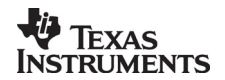

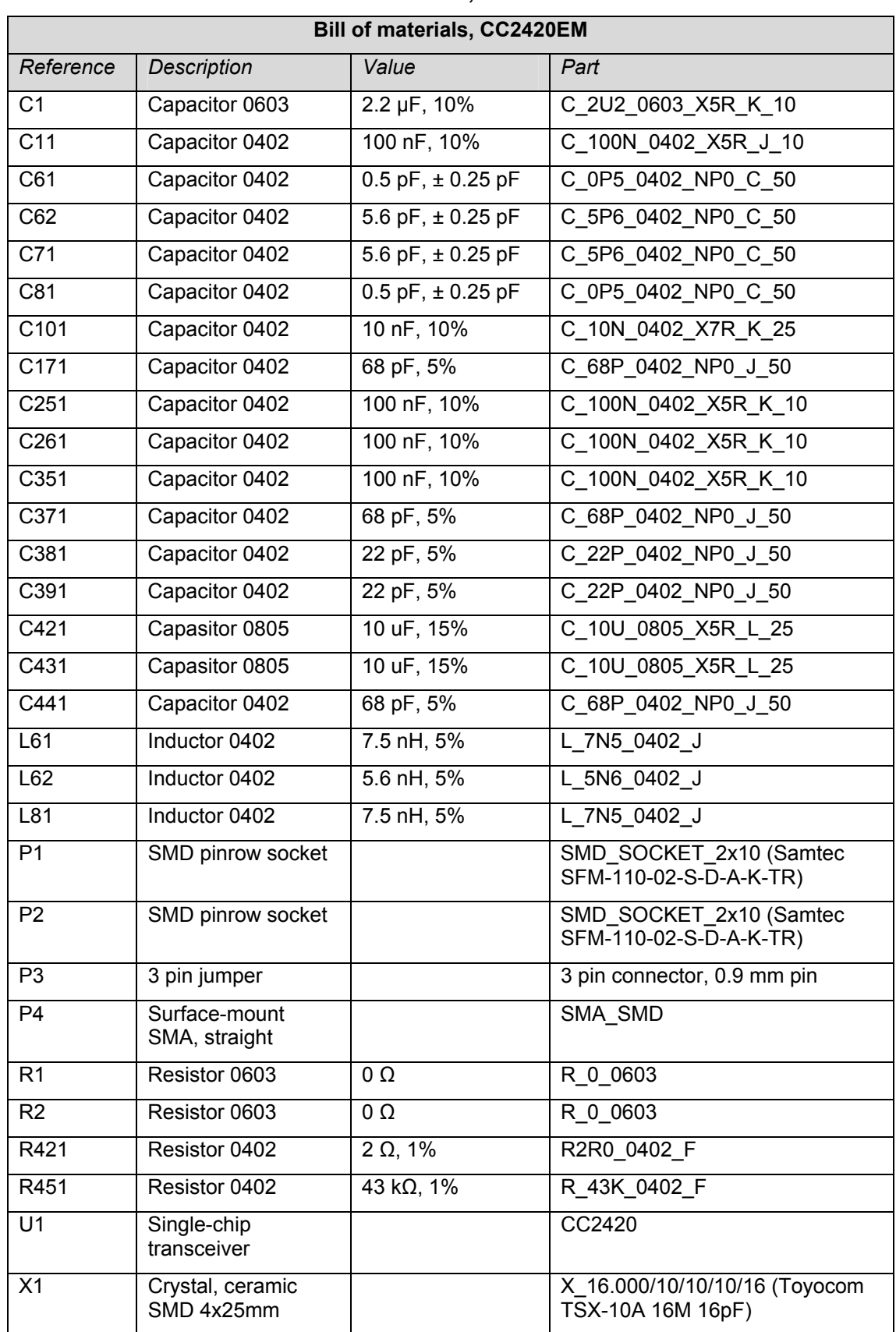

# <span id="page-8-0"></span>**Bill of materials, CC2420EM**

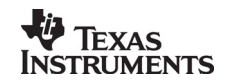

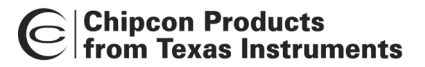

*Note:* The crystal X1 mounted on the EM board is a 16.000 MHz crystal, with ±10 ppm initial tolerance, ± 10 ppm drift over temperature and a temperature range of -10˚ C to +60˚ C. The crystal is designed for 16 pF load capacitance. In an actual application, the tolerance, drift and temperature range of the crystal must be considered with application requirements in mind. Please consult the data sheet and SmartRF<sup>®</sup> Studio for more information. It is possible to choose a larger crystal package to save cost. The crystal should have an ESR of 60 Ω or less.

# <span id="page-9-0"></span> **CC2400 Evaluation Board**

The Evaluation Board is used as a motherboard for the Evaluation Modules and provides power and external connections.

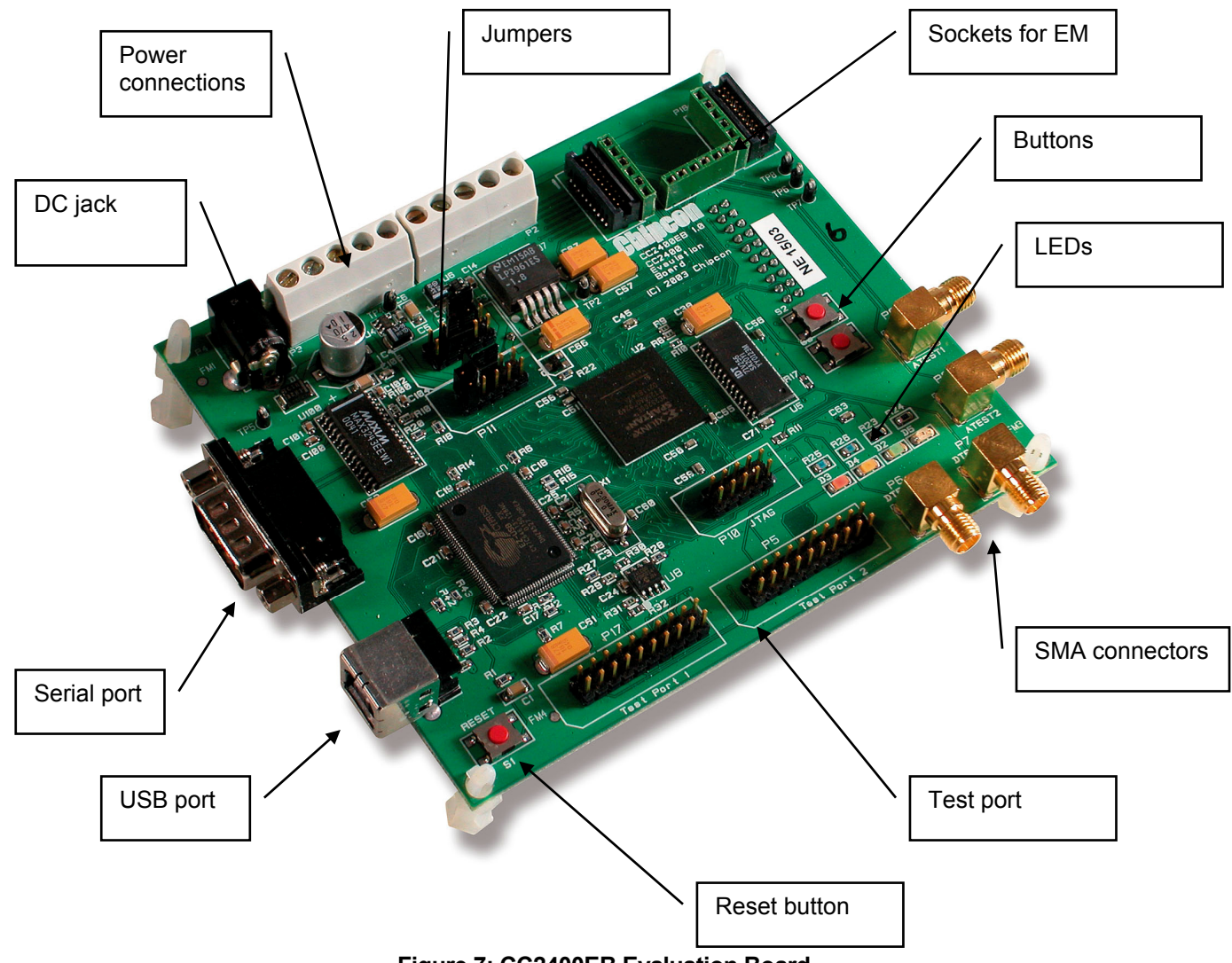

**Figure 7: CC2400EB Evaluation Board** 

#### <span id="page-9-1"></span>**Power supply section**

The power supply section is configured by moving the jumpers located on the board. There are three voltage regulators on the board, one for use by the FPGA, a 3.3 V regulator for general use and a 1.8 V regulator for powering the CC2420. The voltage regulator for the

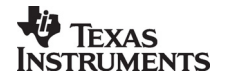

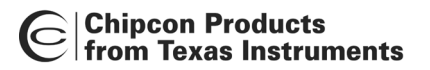

FPGA is turned on under software control when the USB controller has been properly configured.

A diode prevents permanent damage if wrong polarity is applied to the non-regulated input. There are two power connectors; a 3.5mm DC jack-type connector allows you to connect an unregulated battery eliminator easily (the positive supply is on the center pin), and two 5-pin terminal blocks can be used to connect either an unregulated or regulated power supply.

An amperemeter can also be connected in order to measure the DC current drawn by the CC2420. Since the CC2420 has two voltage supplies (Core and I/O), there are separate current measurement loops for these two supplies. If you are not going to measure the currents, short-circuit jumpers must be connected between the terminals, otherwise the Evaluation Module will not be supplied with power.

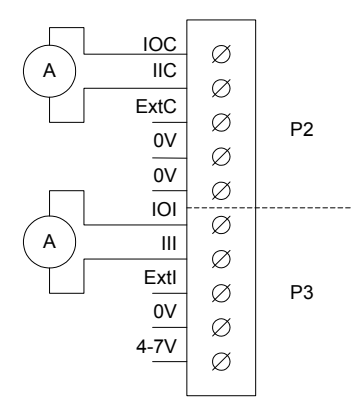

### **Figure 8: Power terminal block with amperemeters attached**

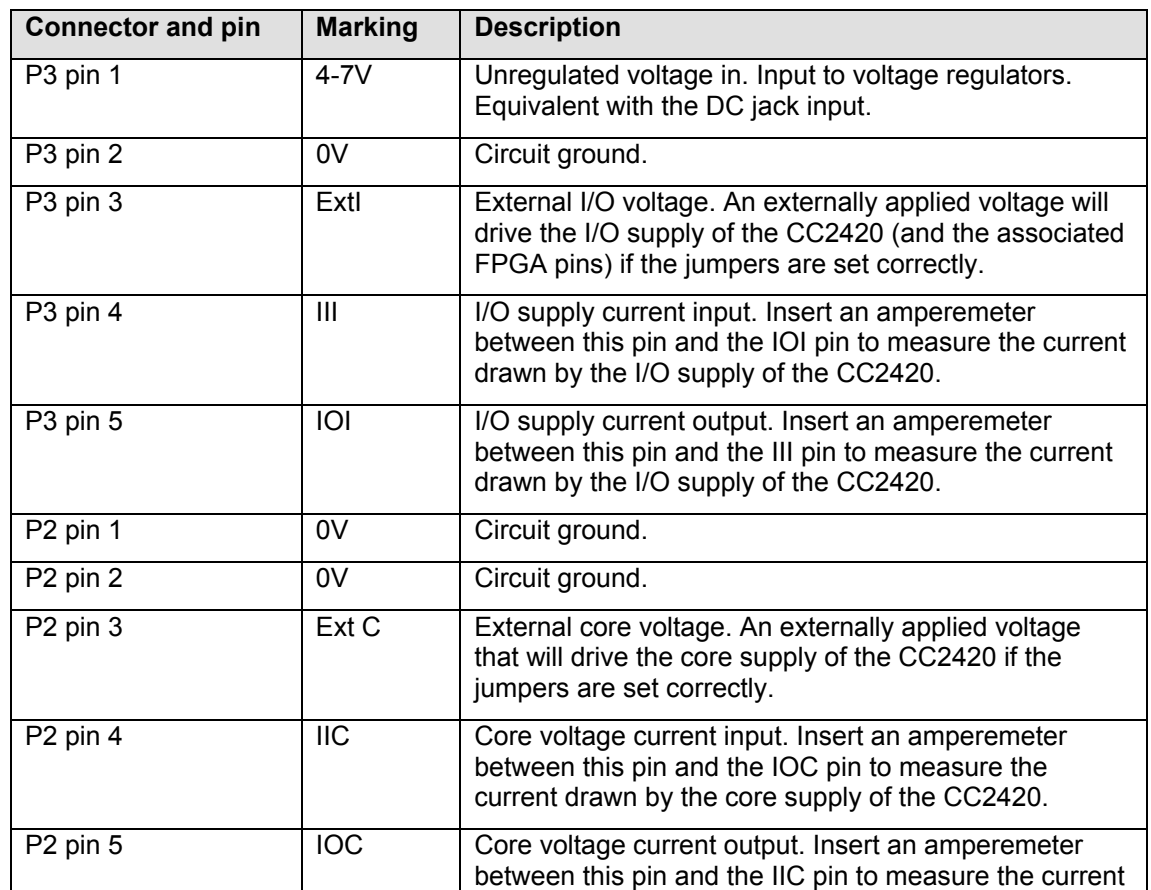

#### **Table 1: Power connector connections**

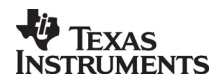

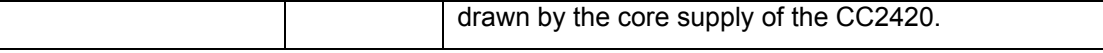

### <span id="page-11-0"></span>**USB interface**

The CC2400EB connects to a PC via a USB interface. SmartRF<sup>®</sup> Studio uses the USB interface to control the CC2400EB. The USB interface can be used both to configure the CC2420 and transfer data. Chipcon provides a Windows driver that is installed as part of the SmartRF<sup>®</sup> Studio installation process. This driver must be present for SmartRF<sup>®</sup> Studio to communicate with the CC2400EB.

Because USB is used, the CC2420DK will only function with PCs running Windows 98, Windows ME, Windows 2000, Windows XP or newer. Windows NT and Windows 95 cannot be used since they do not support USB.

### <span id="page-11-1"></span>**RS-232 interface**

A serial port is included on the CC2400EB. This is intended for debugging purposes, and *cannot* be used to connect the Evaluation Board to SmartRF® Studio.

#### <span id="page-11-2"></span>**Jumpers**

The jumpers are used to configure the Evaluation Board. The factory default settings are shown below. This is the jumper setting when the CC2400EB voltage regulator is used to power the CC2420.

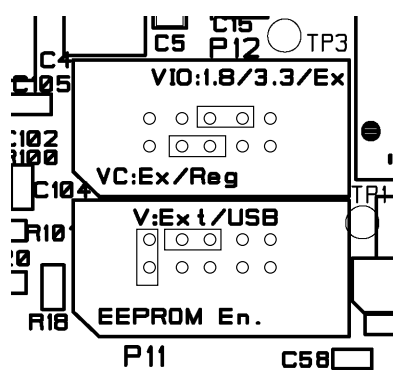

**Figure 9a CC2400EB voltage regulator selected on CC2420EM (Default jumper settings)** 

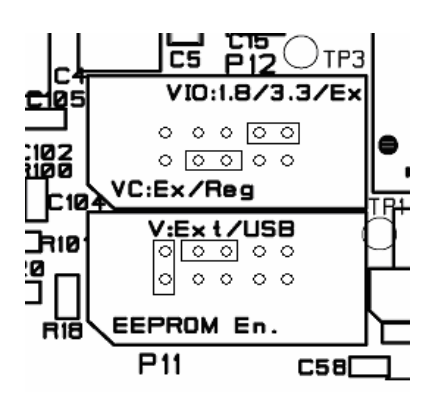

**Figure 9b CC2420 internal voltage regulator selected on CC2420EM**

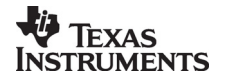

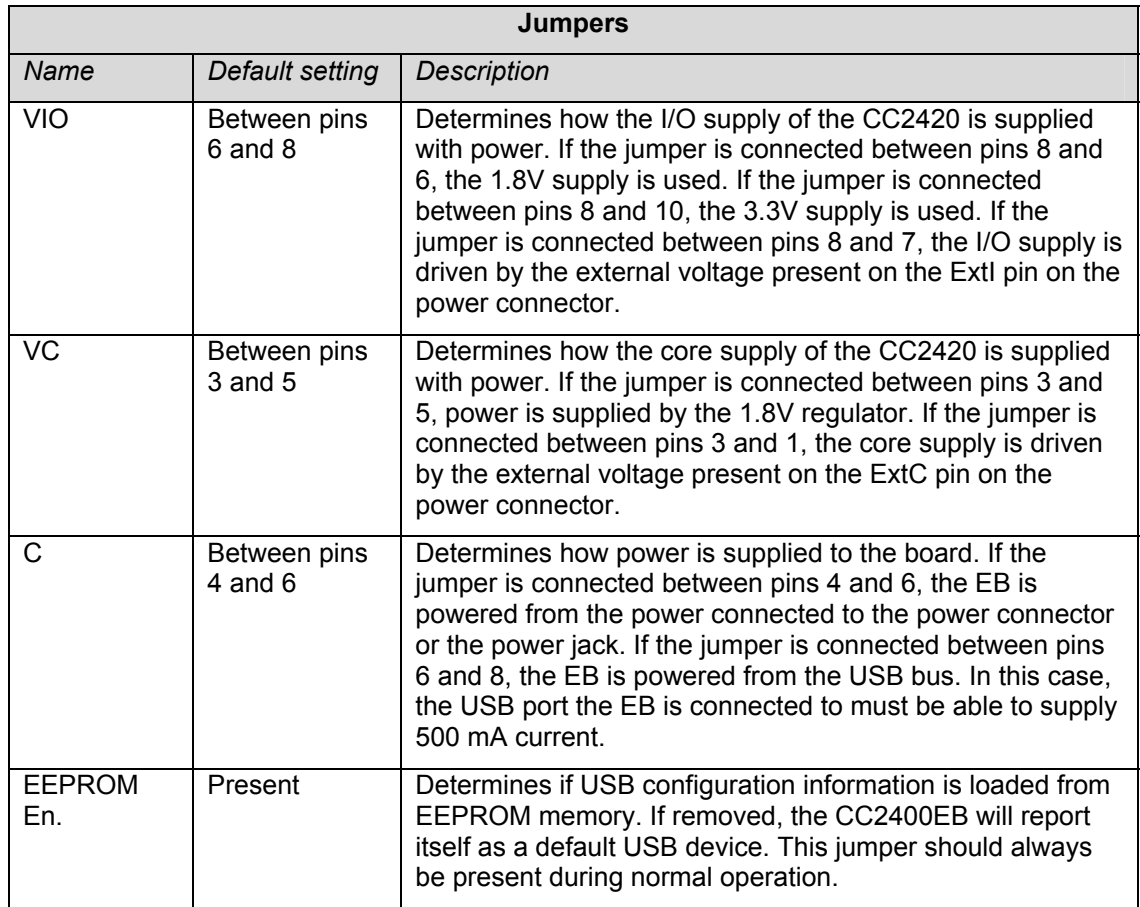

### <span id="page-12-0"></span>**Microcontroller and FPGA**

The CC2400EB has been built around a Cypress USB microcontroller and a Xilinx Spartan II 200E FPGA. This has been done to ensure maximum flexibility and is not representative for a low-cost CC2420 application.

Both the microcontroller and the FPGA are RAM-based devices, and their configuration is loaded via the USB interface on power-up. The CC2400EB must therefore be connected to a PC to function properly.

Four LEDs and two buttons are included on the board for user interface purposes. The LEDs are driven by the FPGA, while the buttons are connected to both the FPGA and the microcontroller.

A reset button is provided, which will reset both the microcontroller and the USB interface.

The LEDs are used to indicate status when the CC2400EB is used together with SmartRF® Studio.

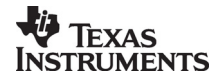

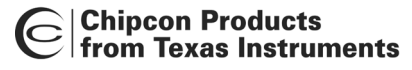

### <span id="page-13-0"></span>**Connectors**

The Evaluation Board is furnished with many connectors for easy access to various signals.

Test Port 1 (P17) and Test Port 2 (P5) are 2x10 pin pin-row connectors that are connected to the FPGA and can be used to monitor various signals, including all the CC2420 signals. The pin-out of these connectors is compatible with logic analyzer probes from Agilent.

The DTEST1 (P6) and DTEST2 (P7) SMA connectors are also connected to the FPGA and can be used to output or input signals from/to the CC2420, respectively.

The ATEST1 (P9) and ATEST2 (P8) provide access to analog test signals from the CC2420.

The selection of what signals are available at the different connectors is done in SmartRF® Studio.

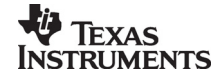

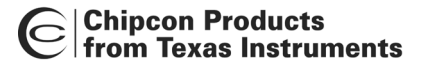

### <span id="page-14-0"></span>**PCB layout, CC2400EB**

The Evaluation Board is a 4-layer, 1.6 mm thick FR-4 PCB. Four layers are used because of the routing requirements. Layers 1 and 4 are used for signal routing, layer 2 is a ground plane and layer 3 is used for power routing. The majority of the components are mounted on the top side of the PCB, while a few decoupling capacitors were put on the bottom side.

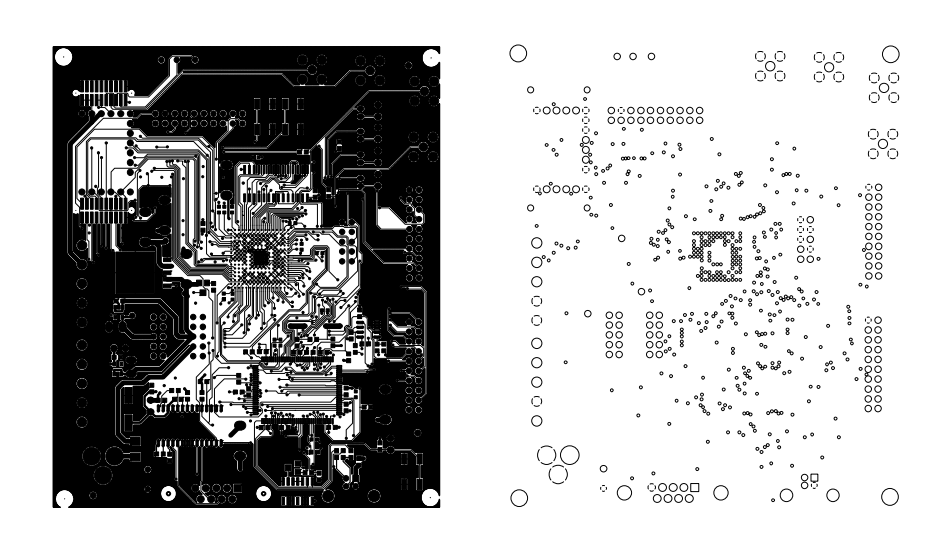

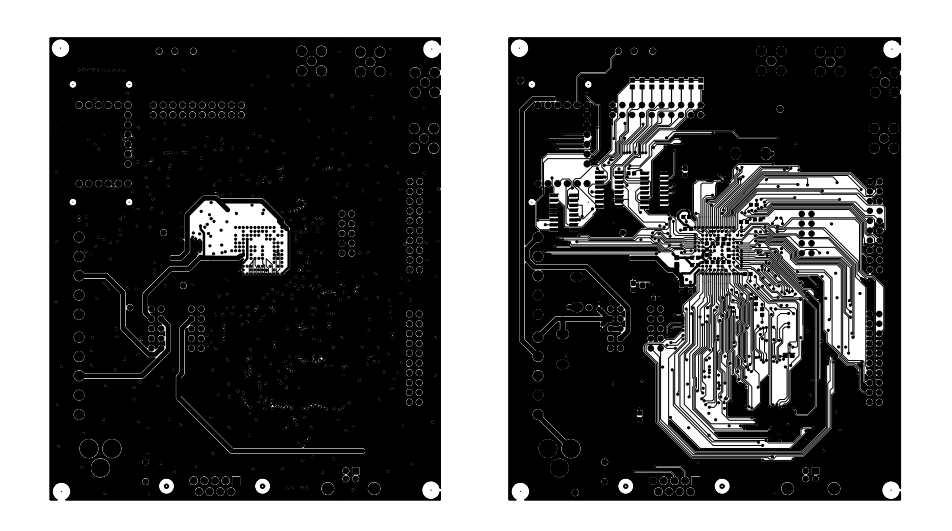

Figure 10: CC2400EB PCB layout, layer 1 (top left), layer 2 (top right), layer 3 (bottom left) **and layer 4 (bottom right)** 

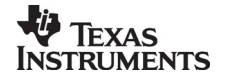

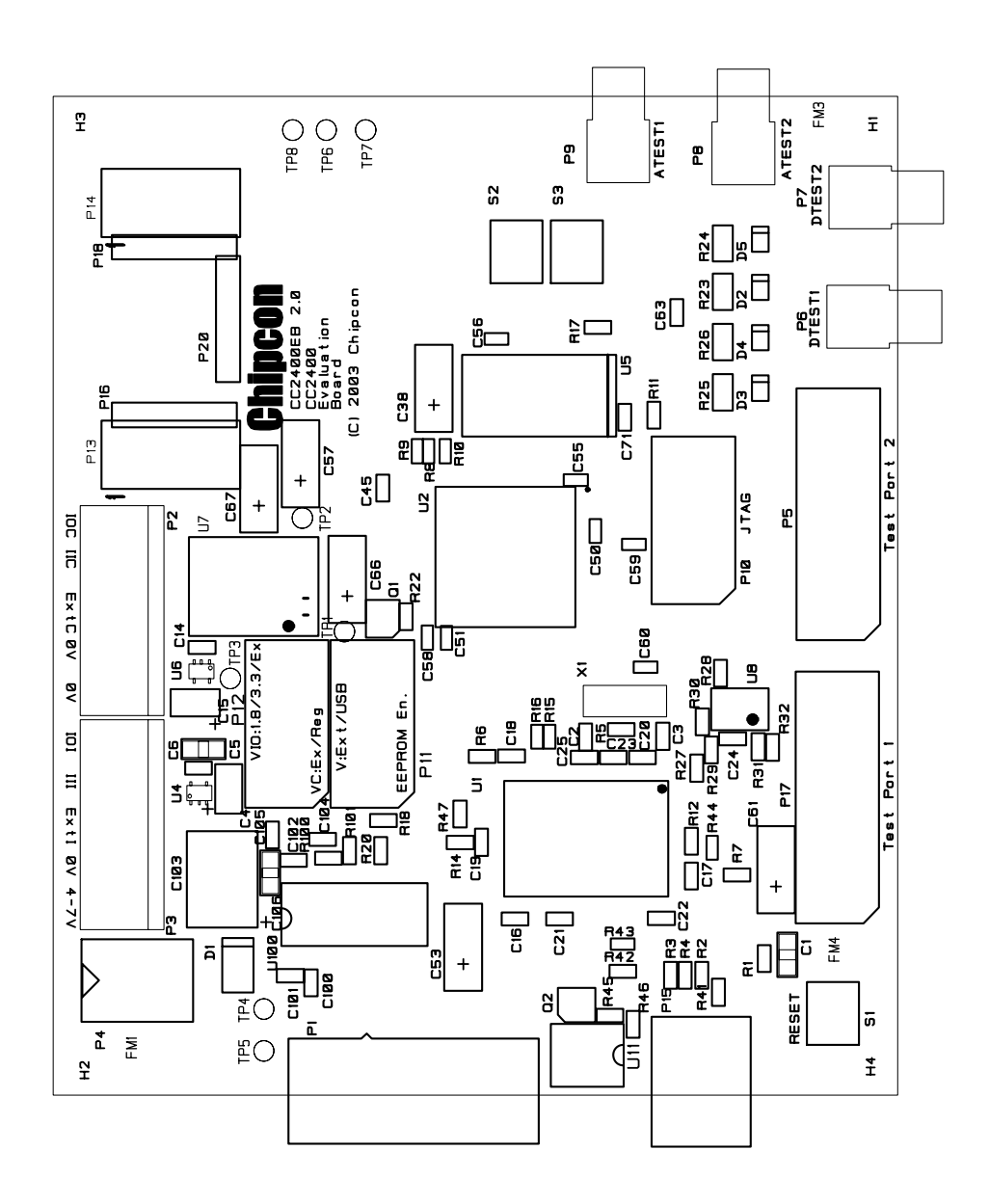

**Figure 11: CC2400EB component placement, top side** 

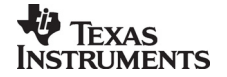

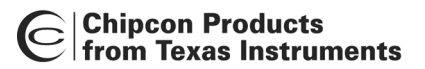

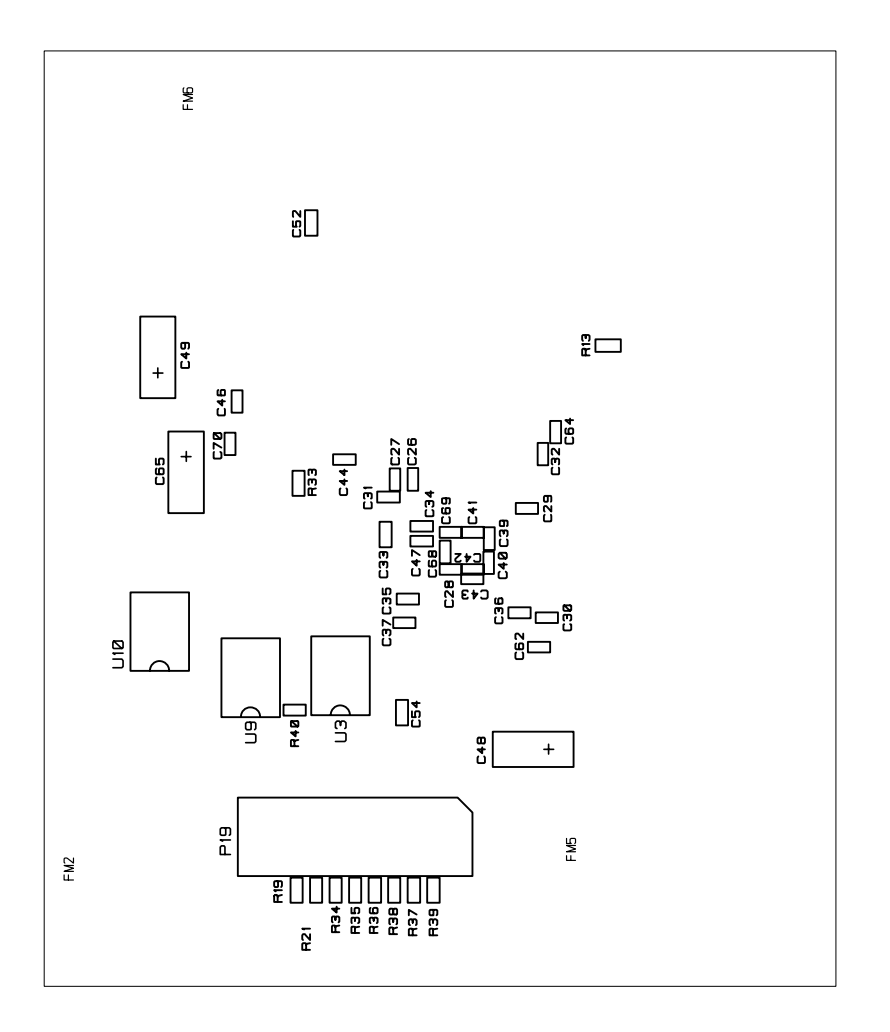

**Figure 12: CC2400EB component placement, bottom side** 

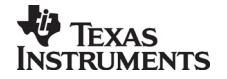

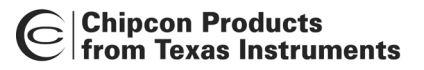

### <span id="page-17-0"></span>**Schematics, CC2400EB**

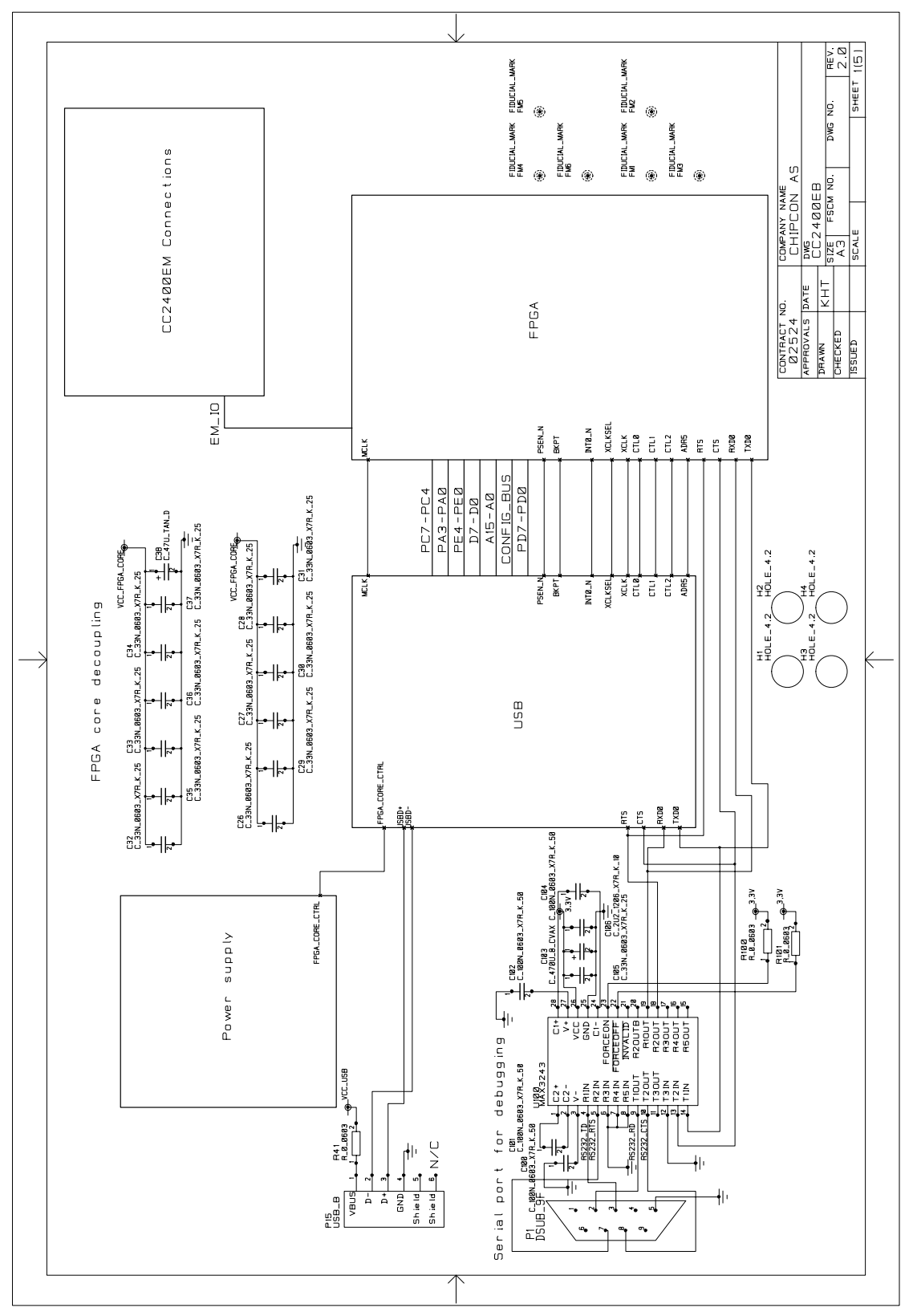

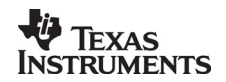

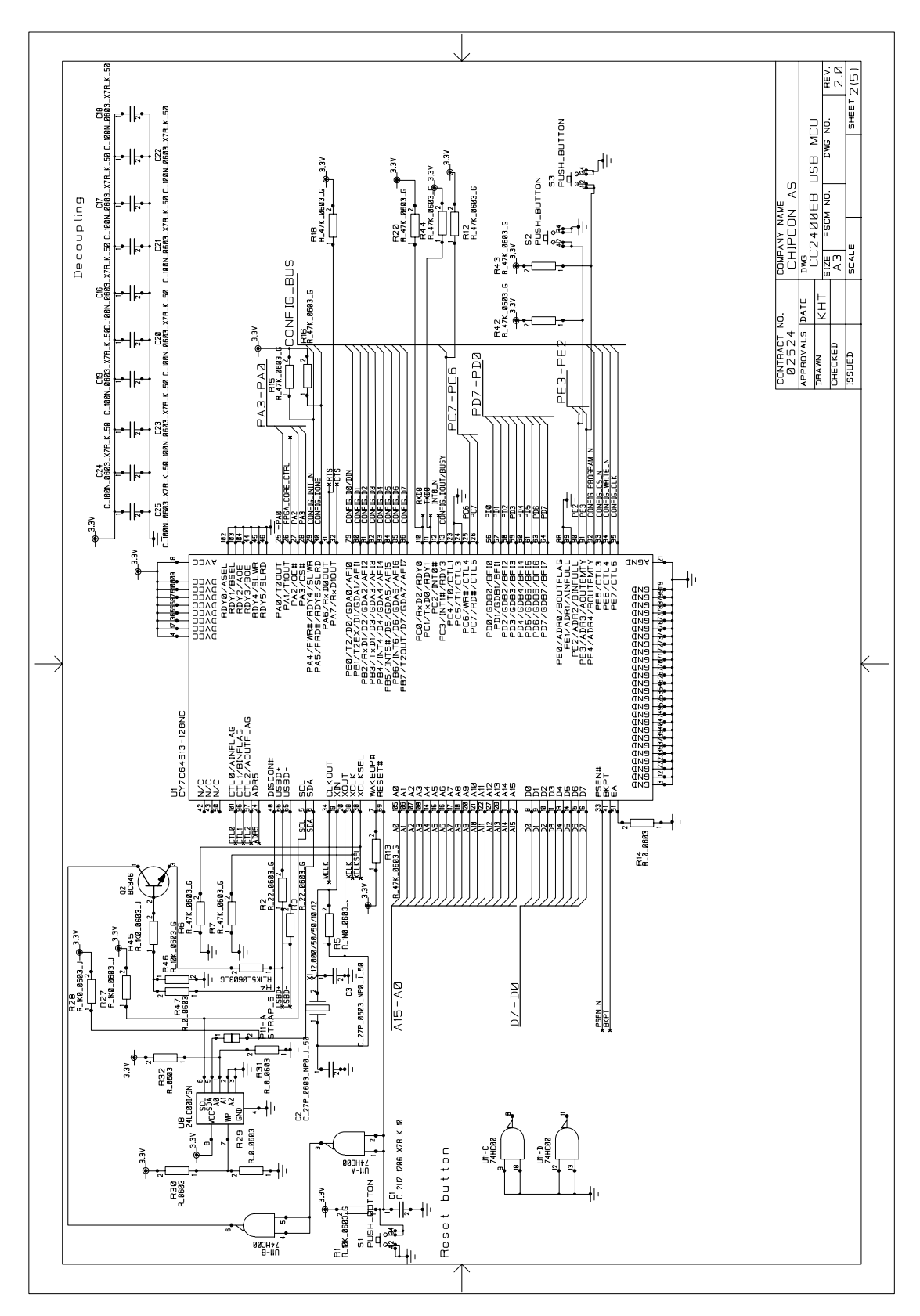

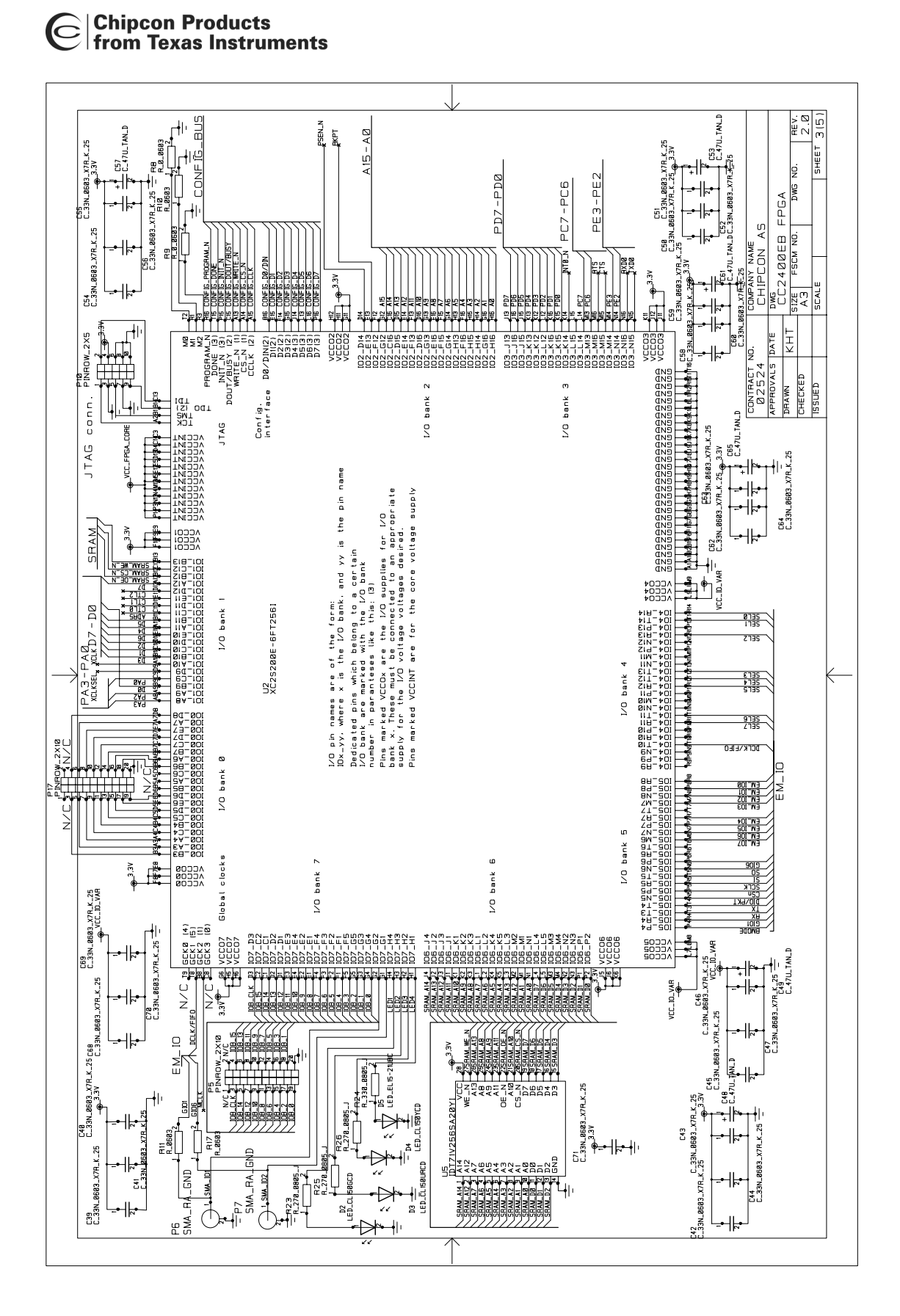

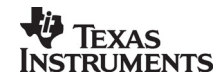

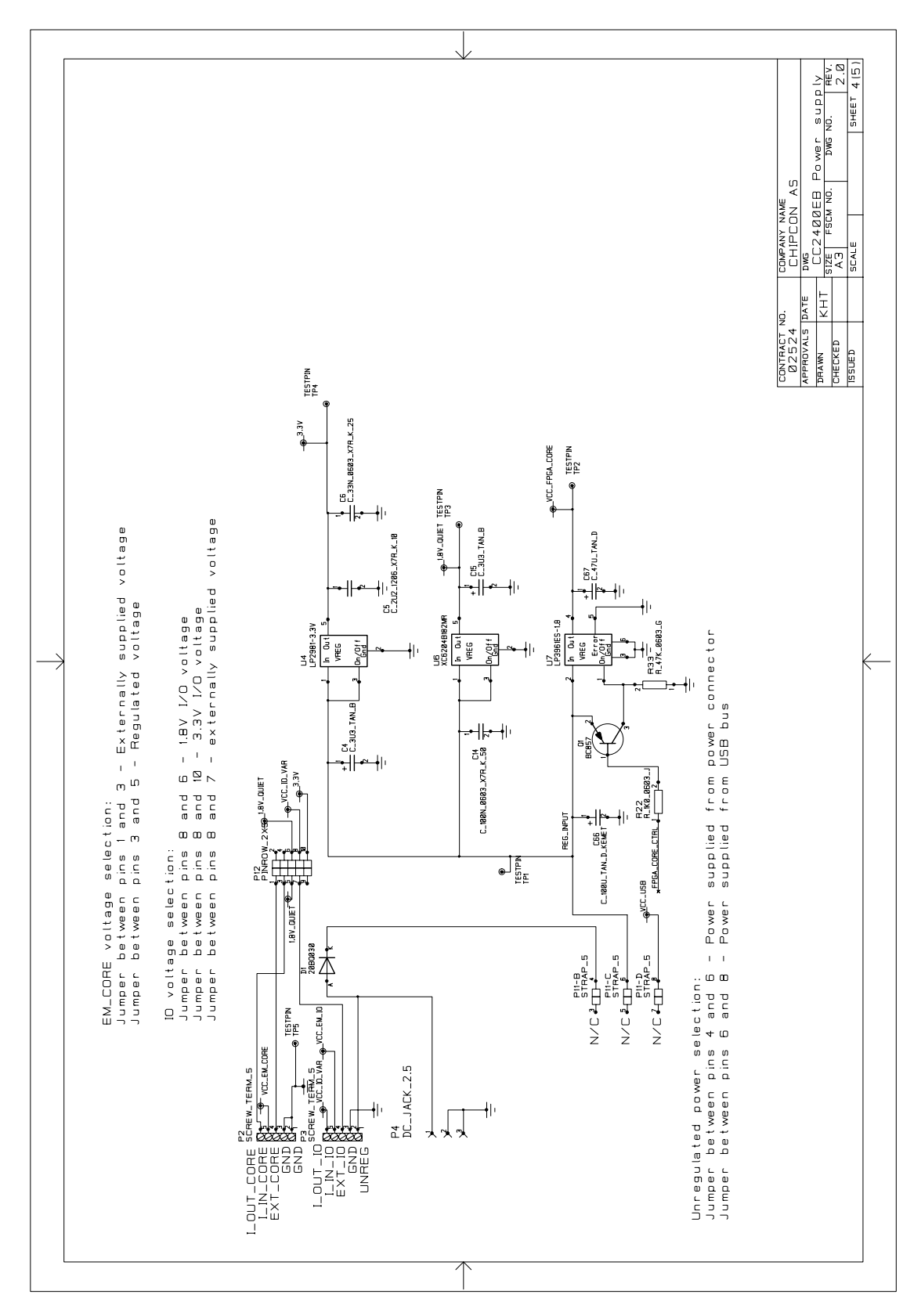

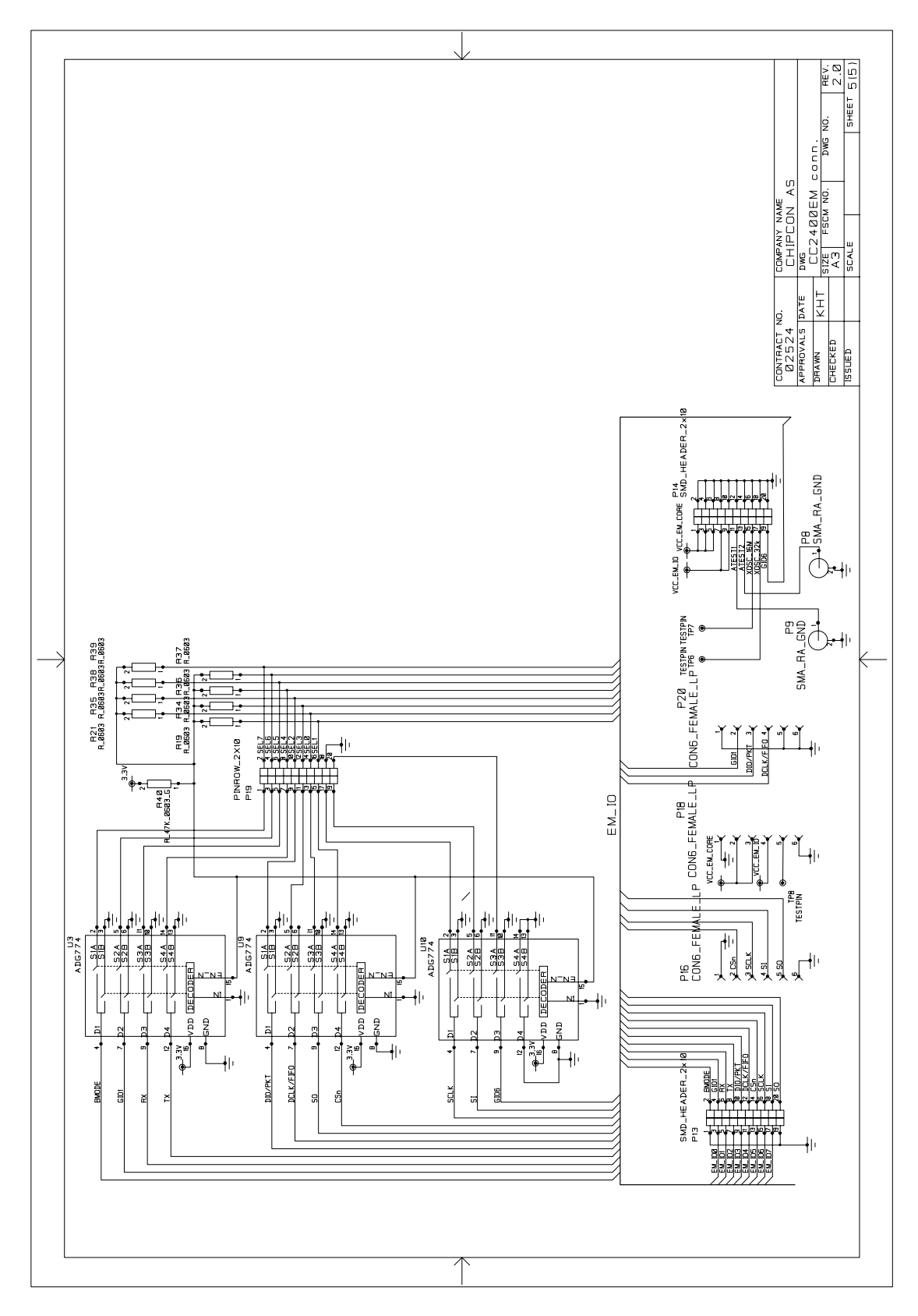

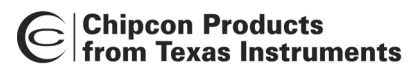

# <span id="page-22-0"></span>**Bill of Materials, CC2400EB**

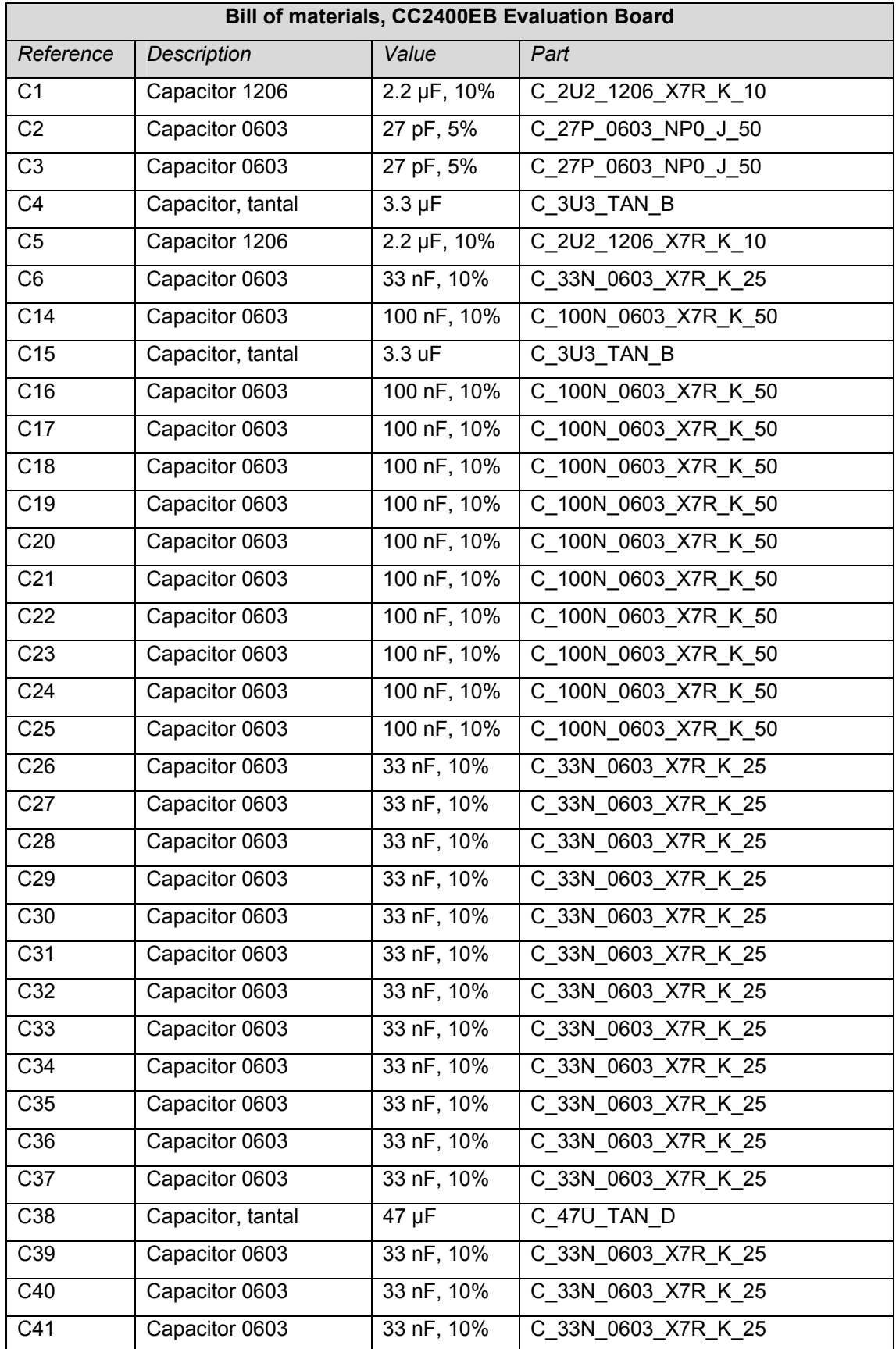

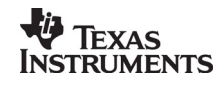

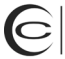

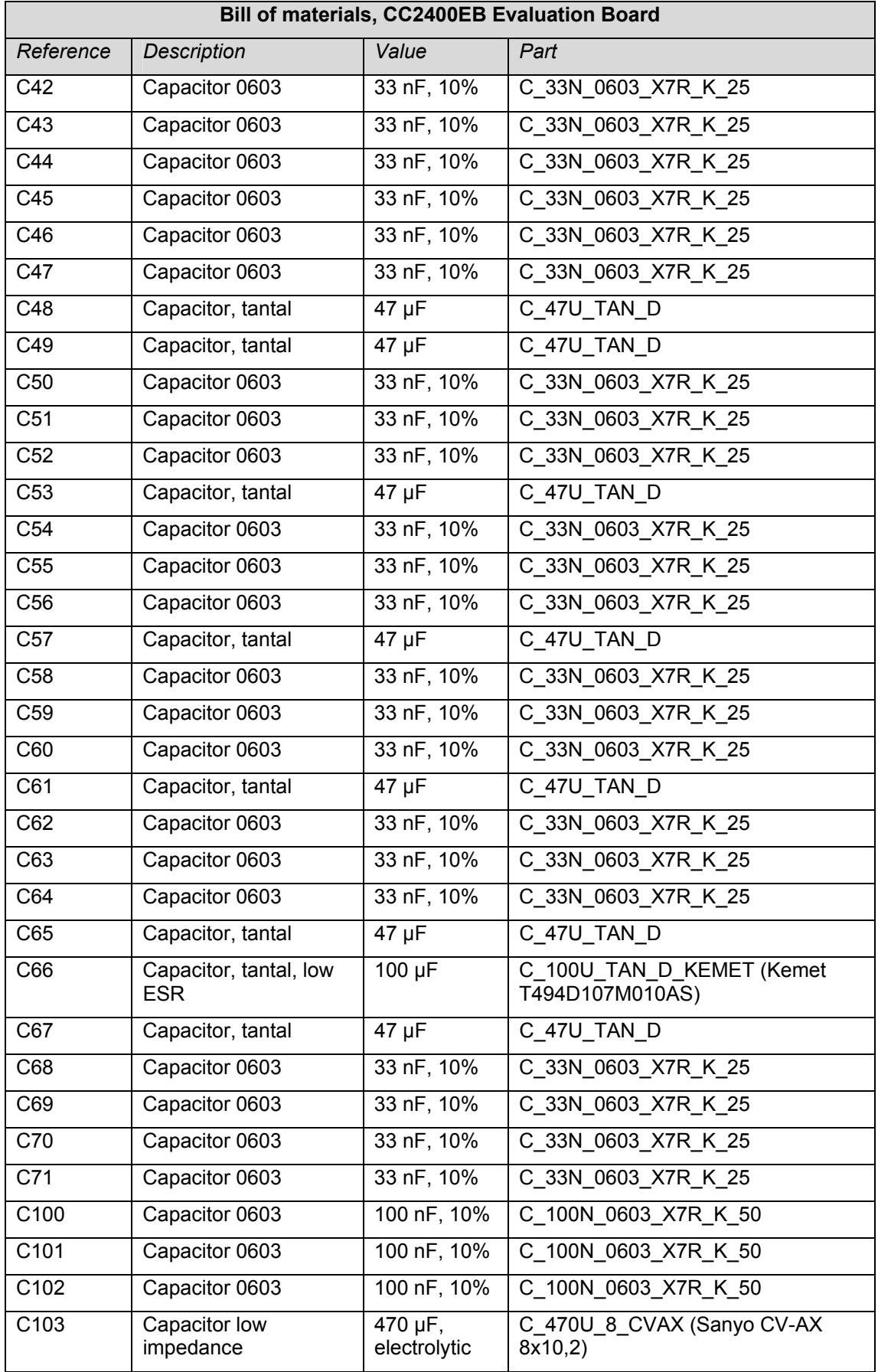

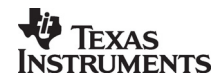

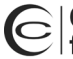

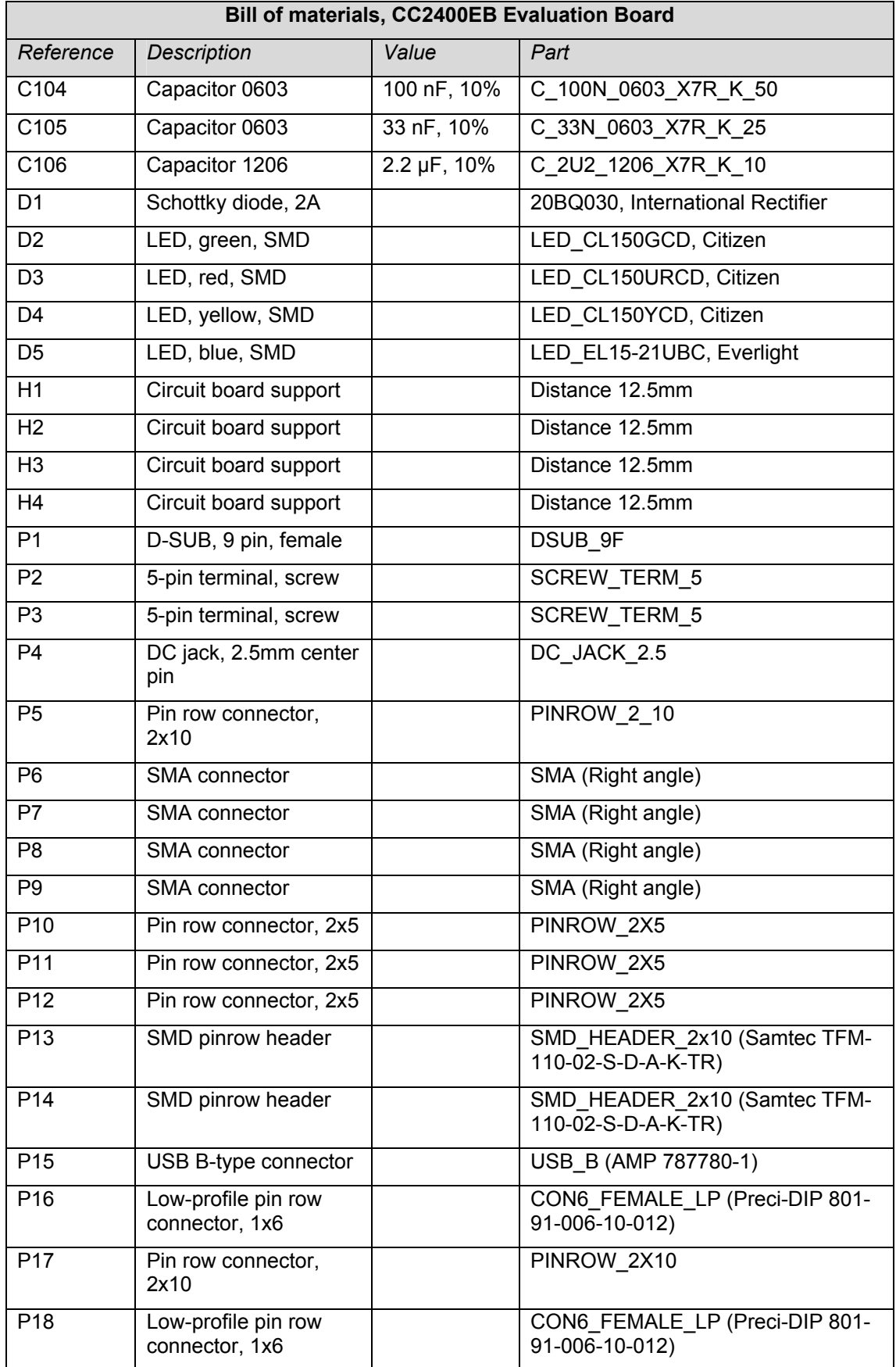

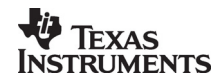

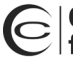

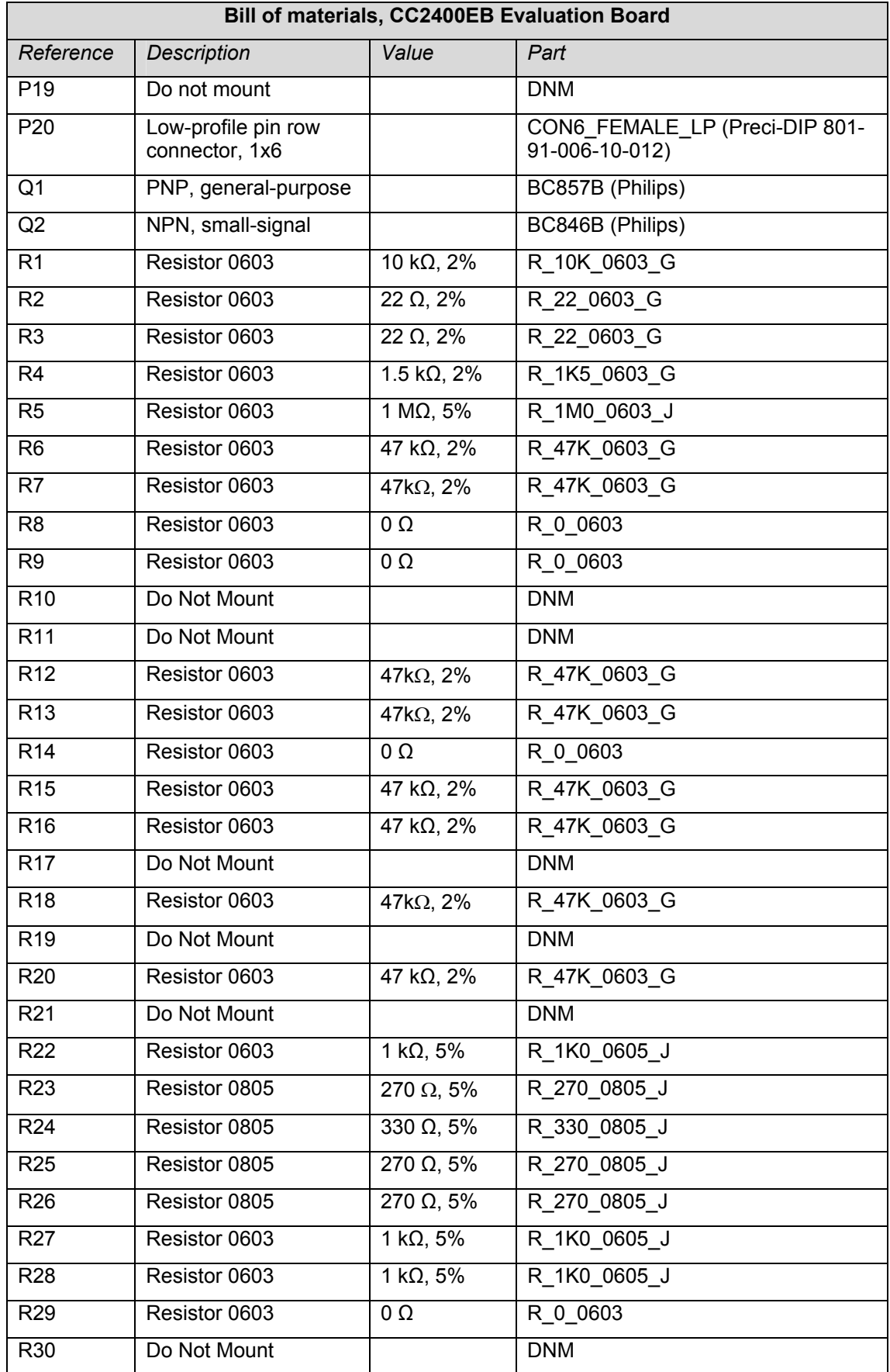

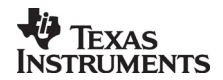

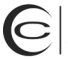

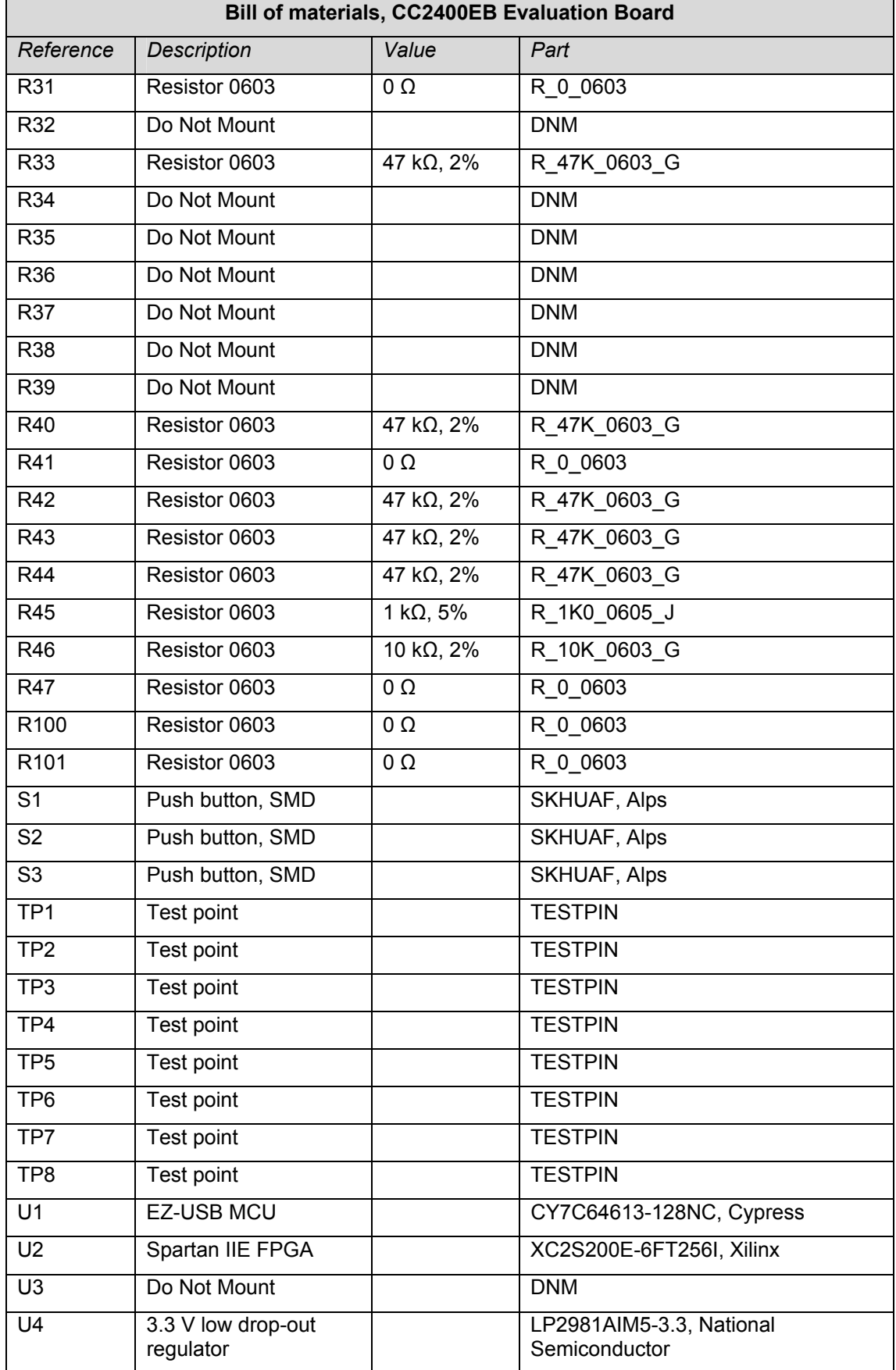

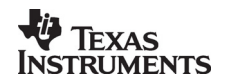

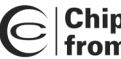

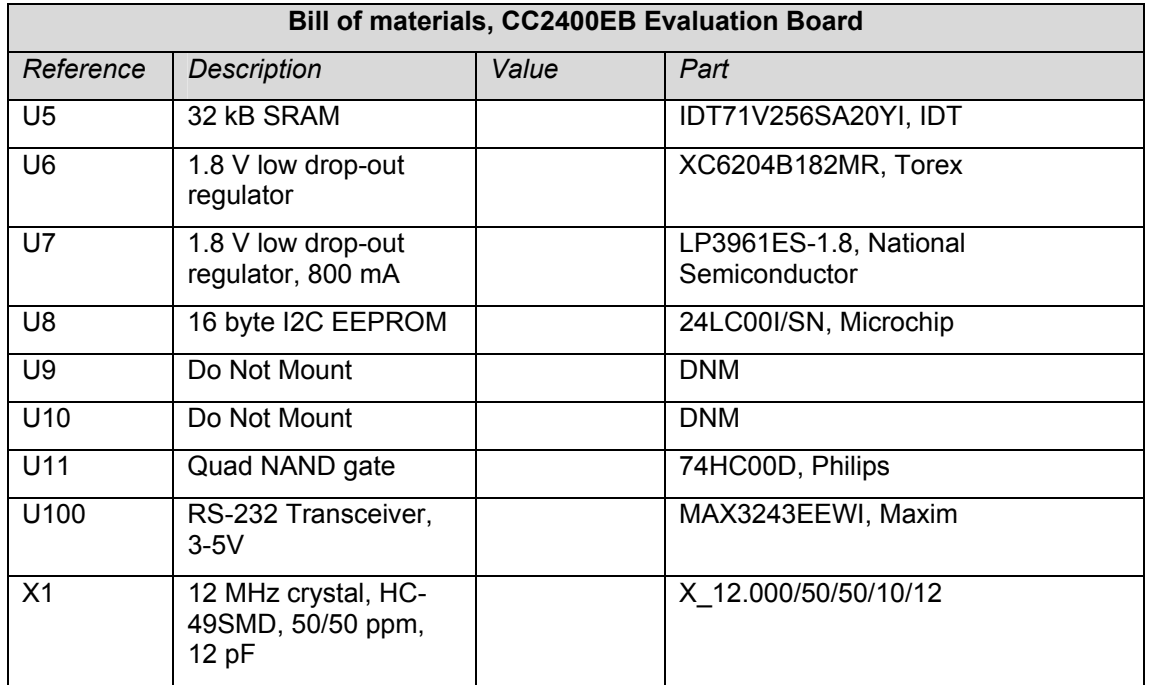

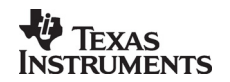

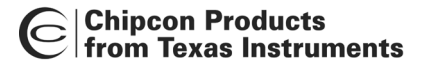

# <span id="page-28-0"></span>**Using the Development Kit**

The CC2420DK Development Kit is useful for providing hands-on experience with the CC2420 for both software and hardware developers. The plug-in Evaluation Module provides flexibility; it can operate both in a stand-alone fashion and together with the Evaluation Board. Using the Evaluation Board, it is easy to interface the CC2420 with both test equipment and additional application circuitry without having to make a PCB from scratch. Below we will highlight the most useful setups.

### <span id="page-28-1"></span>**CC2420 RF Evaluation using SmartRF® Studio or Packet Sniffer**

<span id="page-28-2"></span>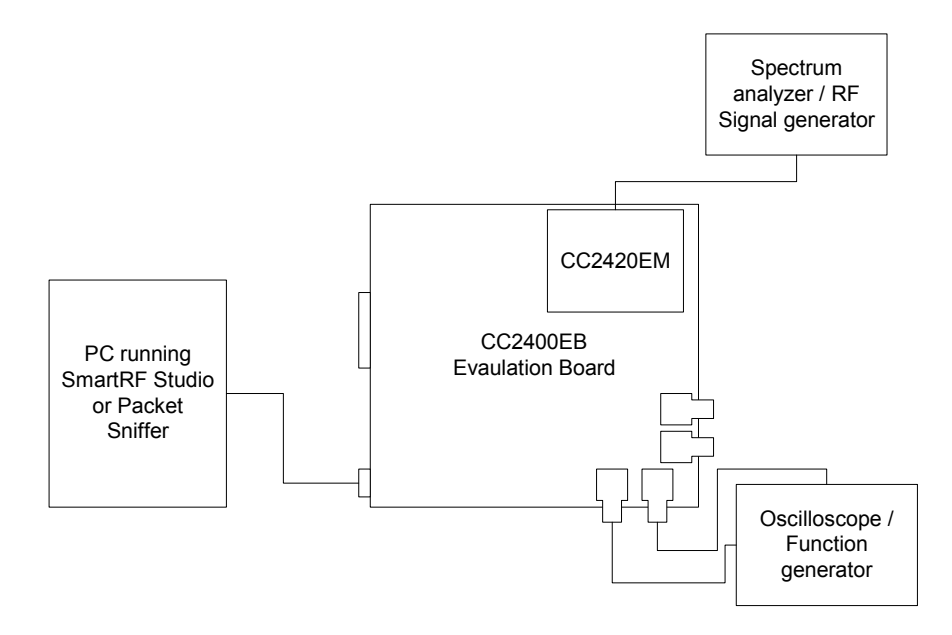

**Figure 13: RF Evaluation using SmartRF® Studio** 

Using the setup shown in [Figure 13,](#page-28-2) the RF performance of the CC2420 can be evaluated. Use the supplied cable to connect the USB port of the CC2400EB to the USB port of a PC running SmartRF<sup>®</sup> Studio. You can then use SmartRF<sup>®</sup> Studio to control all the RF parameters of the CC2420.

SmartRF<sup>®</sup> Studio can be used to perform a wide variety of RF tests, including link tests. Using two CC2400EBs, it is possible to send data from one PC to another. Please refer to the SmartRF<sup>®</sup> Studio documentation for more information.

When the CC2400EB board is connected to a PC, the PC will load the USB driver for the board (SmartRF<sup>®</sup> Studio must be installed on the PC). Once the driver has loaded, it will update the FPGA and microcontroller, and the LEDs will start flashing. The LED flashing will stop if one of the buttons on the board is pressed, or when SmartRF $^{\circ}$  Studio or the Packet Sniffer is started.

When SmartRF Studio is running, the LEDs are used to indicate the ID for the board. The ID is shown as a binary number, with the red LED representing the least significant bit (LSB), the yellow LED representing bit 1, and the green LED representing the most significant bit (MSB).

When the Packet Sniffer is running, the LEDs will blink when packets are received.

**Important:** *The use of radio transceivers is regulated by international and national rules. Before transmitting an RF signal on an antenna, please contact your local telecommunication authorities to make sure that you are licensed to operate the transceiver.* 

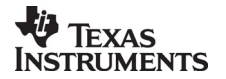

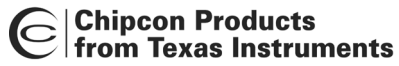

### <span id="page-29-0"></span>**Using the CC2420DK for prototyping**

The CC2420EM module contains the CC2420 and all external components required. All CC2420 signals are available at the SMD connectors on the bottom side of the module. The modules can be easily plugged into a prototype PCB containing the rest of the system. The SMD connectors used on the CC2420EM are manufactured by Samtec

[\(http://www.samtec.com/\)](http://www.samtec.com/), please refer to the CC2400EB bill of materials for the part number of the connector that will interface with the connectors on the CC2420EM.

It is also possible to do prototyping by connecting any microcontroller development kit to the CC2400EB through Test Port 1. The FPGA must then be programmed using the SmartRF Studio "Load FPGA Configuration" function at startup. The

"fpga\_cc2420\_uc\_prototyping\_1\_0.bin" FPGA file is downloadable from the Chipcon website. All leds will be turned off after programming this FPGA. The FPGA will give access to all CC2420 digital pins on Test Port 1, as shown below.

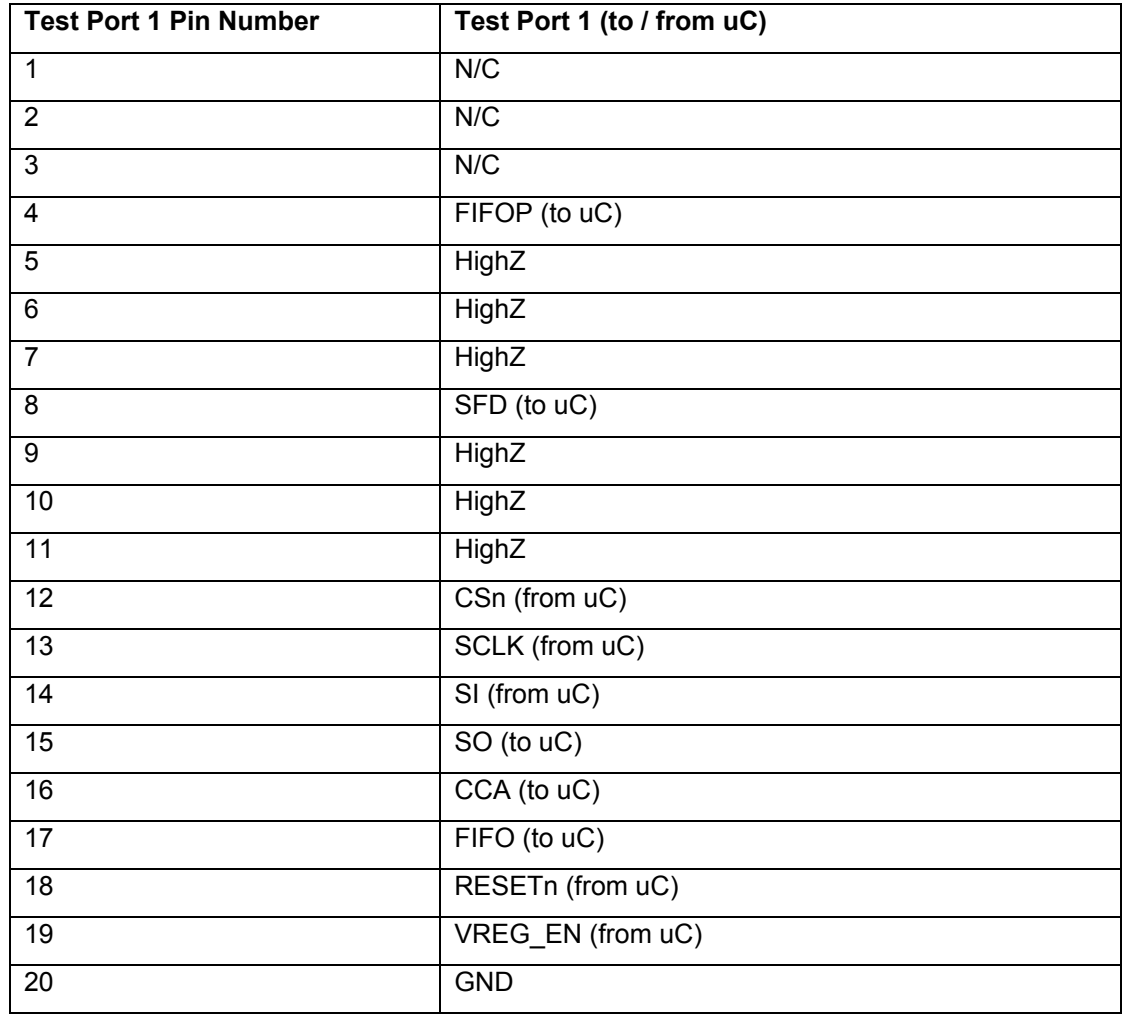

Test Port 2 contains the same pins, except these are all outputs from the FPGA. Test Port 2 may be connected to a Logic Analyzer for software debugging purposes.

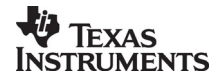

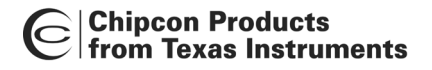

# <span id="page-30-0"></span>**Troubleshooting**

### <span id="page-30-1"></span>**It does not work**

- Make sure that either a jumper or an amperemeter is connected between the IOI and II terminals and the IIC and IOC terminals on the power connector.
- Make sure that the power supply is connected to the correct pins on the power connector.
- Make sure that a jumper is connected on CC2420EM.
- Is the supply voltage correctly polarized? If not, the protection diode will prevent any current from flowing.  $+$  and  $-$  are indicated on the PCB. On the DC jack, the tip is  $+$ and the ring is –.
- Please note that the CC2400EB must be connected to a PC for proper operation. The FPGA and microcontroller are RAM-based, and firmware must be loaded from a PC when power is applied to the board.
- If the USB driver is loaded correctly, you should see the LEDs on the CC2400EB flash. The LEDs will stop flashing when one of the buttons on the CC2400EB is pressed or when SmartRF® Studio is started.

### <span id="page-30-2"></span>**SmartRF® Studio does not recognize the CC2400EB**

- Make sure that you have installed SmartRF $^{\circ}$  Studio using the installation program.
- Make sure that the USB port on your computer is installed correctly (try another USB device with the same port). Also note that USB only works correctly with Windows 98, ME, 2000, XP or newer.
- Please note that SmartRF<sup>®</sup> Studio can only communicate with the CC2400EB via the USB port. The serial port *cannot* be used to communicate with the CC2400EB.

### **Document History**

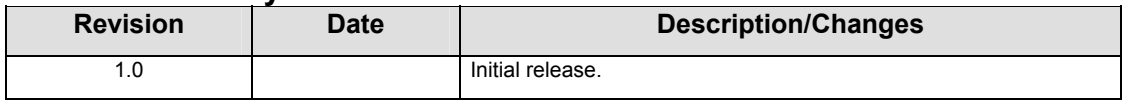

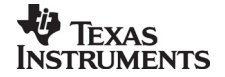

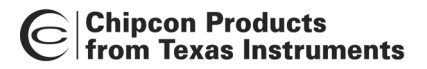

# **Address Information**

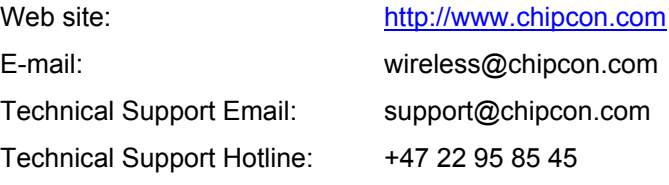

## **Headquarters:**

Chipcon AS Gaustadalléen 21 NO-0349 Oslo NORWAY Tel: +47 22 95 85 44 Fax: +47 22 95 85 46 E-mail: wireless@chipcon.com

# **US Offices:**

Chipcon Inc., Western US Sales Office 19925 Stevens Creek Blvd. Cupertino, CA 95014-2358 USA Tel: +1 408 973 7845 Fax: +1 408 973 7257 Email: USsales@chipcon.com

# **Sales Office Germany:**

Chipcon AS Riedberghof 3 D-74379 Ingersheim GERMANY Tel: +49 7142 9156815 Fax: +49 7142 9156818 Email: Germanysales@chipcon.com

## **Sales Office Asia :**

Chipcon Asia Pasific 37F, Asem Tower 159-1 Samsung-dong, Kangnam-ku Seoul 135-798 Korea Tel: +82 2 6001 3888 Fax: +82 2 6001 3711 Email: Asiasales@chipcon.com

Chipcon Inc., Eastern US Sales Office 35 Pinehurst Avenue Nashua, New Hampshire, 03062 USA Tel: +1 603 888 1326 Fax: +1 603 888 4239 Email: eastUSsales@chipcon.com

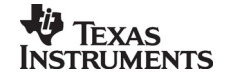